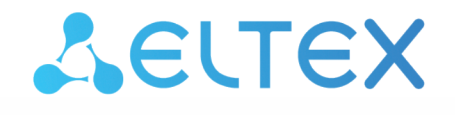

Комплексные решения для построения сетей

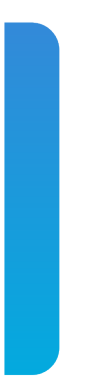

## Станционные оптические терминалы

# **LTP-8X, LTP-4X**

Приложение к руководству по эксплуатации Настройка и мониторинг OLT по SNMP Версия ПО 3.48.0

## Содержание

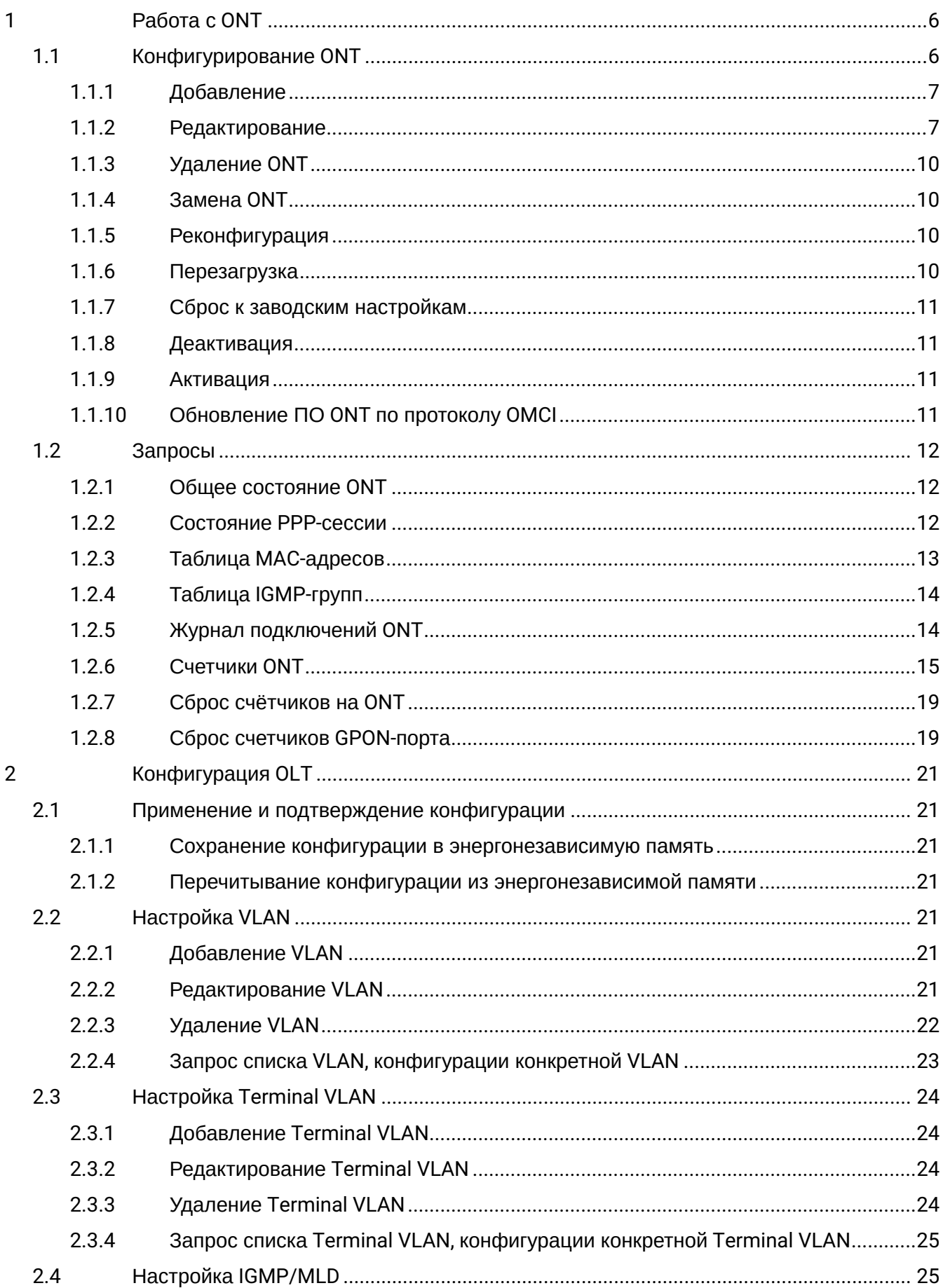

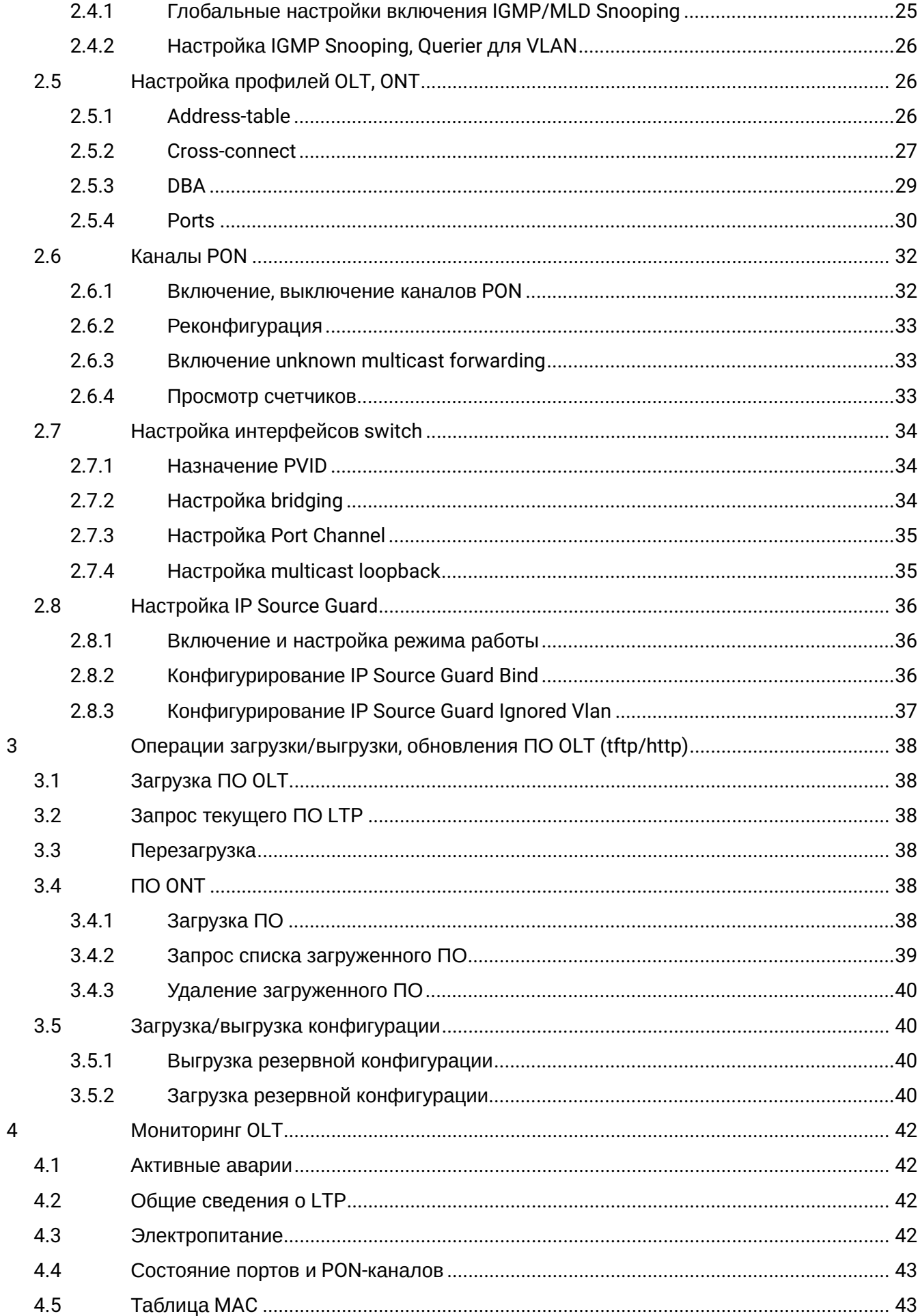

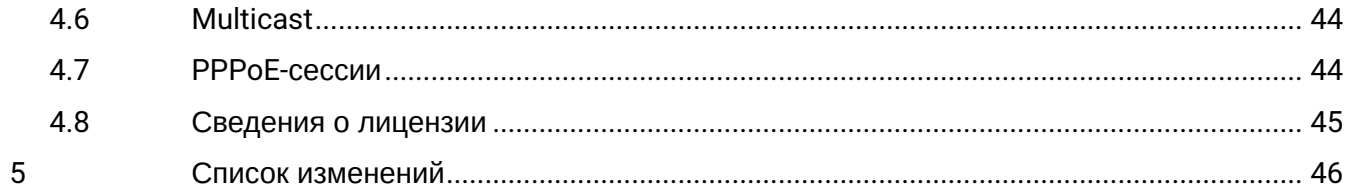

## **Примечания и предупреждения**

- Примечания содержат важную информацию, советы или рекомендации по использованию и настройке устройства.
- Предупреждения информируют пользователя о ситуациях, которые могут нанести вред программно-аппаратному комплексу, привести к некорректной работе системы или потере данных.

## <span id="page-5-0"></span>1 Работа с ONT

Соответствие имен параметров цифровым OID приведено в MIB-файлах.

Если в команде присутствует серийный номер ONT (<dec\_serial>), то он указывается с помощью 8 десятичных чисел, разделённых точками.

### **Примеры**:

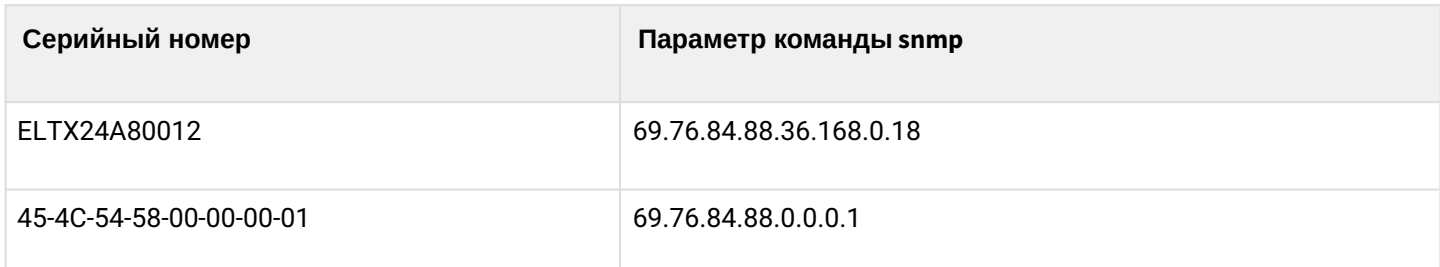

Профили для ONT назначаются заданием индекса профиля на соответствующий OID-конфигурации ONT. Узнать индекс профиля по его имени можно в таблицах профилей:

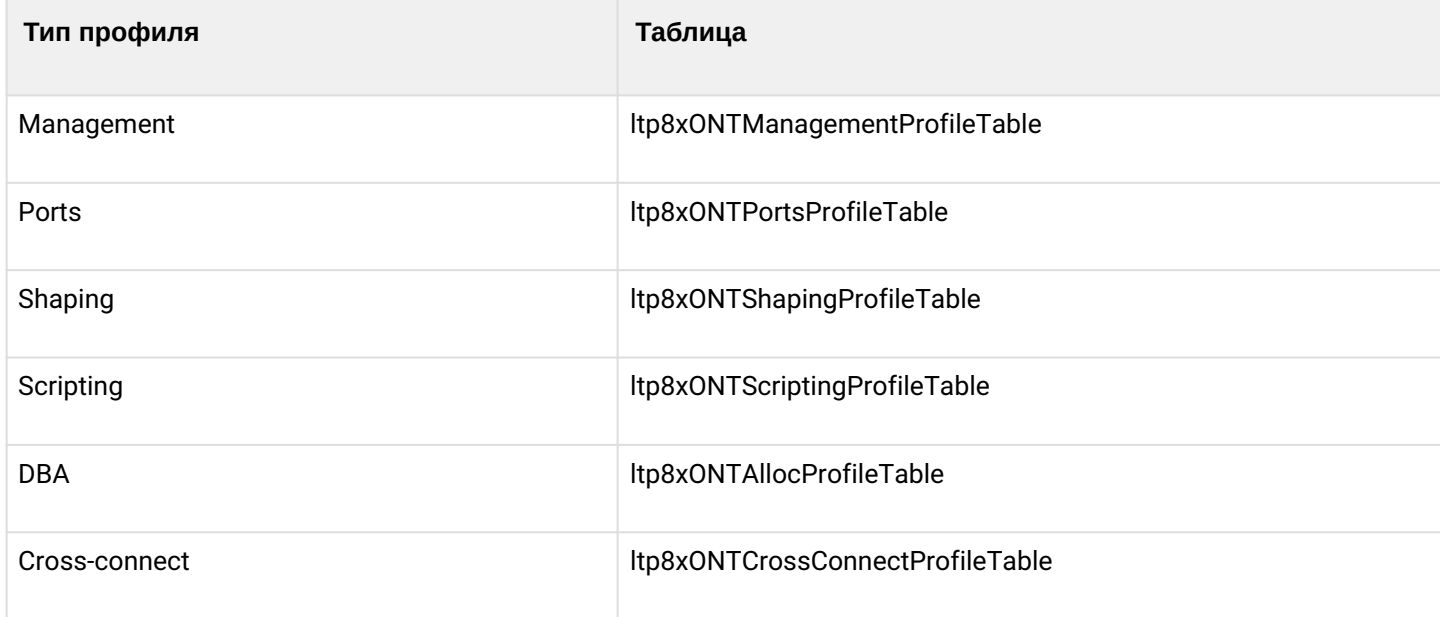

Если для профиля допускается значение *unassigned*, то для установки такого значения вместо индекса профиля передаётся число 65535.

## <span id="page-5-1"></span>**1.1 Конфигурирование ONT**

Конфигурирование ONT производится с помощью таблиц:

- ltp8xONTConfigTable общие параметры;
- ltp8xONTCustomCrossConnectTable custom-параметры;
- ltp8xONTFullServicesConfigTable профили Cross-Connect и DBA;
- ltp8xONTSelectiveTunnelTable selective-tunnel uvids.

## <span id="page-6-0"></span>**1.1.1 Добавление**

При добавлении ONT необходимо указать серийный номер, номер gpon-порта и ONT ID.

*Формат команды:*

**snmpset -v2c -c <rw\_community> <ipaddr> ltp8xONTConfigRowStatus.1.8.<dec\_serial> i 4 ltp8xONTConfigChannel.1.8.<dec\_serial> u <gpon\_port> ltp8xONTConfigID.1.8.<dec\_serial> u <ont\_id>**

Где:

• <gpon\_port> — реальное значение номера порта.

*Пример:*

```
snmpset -v2c -c private 192.168.0.1
ltp8xONTConfigRowStatus.1.8.69.76.84.88.36.168.0.18 i 4
ltp8xONTConfigChannel.1.8.69.76.84.88.36.168.0.18 u 6
ltp8xONTConfigID.1.8.69.76.84.88.36.168.0.18 u 0
```
Данная команда создаёт ONT 6/0 с серийным номером ELTX24A80012.

## <span id="page-6-1"></span>**1.1.2 Редактирование**

#### *1.1.2.1 Общие параметры ONT*

Общие параметры ONT настраиваются с помощью таблицы *ltp8xONTConfigTable*.

*Формат команды:*

**snmpset -v2c -c <rw\_community> <ipaddr> <parameter\_oid\_1>.1.8.<dec\_serial> <par1\_type> <par1\_value> <parameter\_oid\_2>.1.8.<dec\_serial> <par2\_type> <par2\_value>**

**………………………………………………………** 

**<parameter\_oid\_N>.1.8.<dec\_serial> <parN\_type> <parN\_value>**

Где:

- <parameter\_oid\_N> имена конкретных параметров в MIB;
- <parN\_type> тип значения параметра;
- <parN\_value> значение параметра.

*Пример:*

```
snmpset -v2c -c private 192.168.0.1 ltp8xONTConfigDescription.1.8.69.76.84.88.36.168.0.18 s
"ont_description"
ltp8xONTConfigManagementProfile.1.8.69.76.84.88.36.168.0.18 u 1
ltp8xONTConfigFecUp.1.8.69.76.84.88.36.168.0.18 i 1
```
Эта команда для ONT с серийным номером ELTX24A80012 устанавливает значение *decription*, назначает профиль Management и включает коррекцию ошибок.

## *1.1.2.2 Профили Cross-Connect и DBA*

Профили Cross-Connect и DBA настраиваются с помощью таблицы *ltp8xONTFullServicesConfigTable*. Аналогично custom-параметрам указывается дополнительный индекс — номер сервиса со значением, увеличенным на единицу.

*Формат команды:*

**snmpset -v2c -c <rw\_community> <ipaddr> ltp8xONTFullServicesConfigCrossConnectProfile.1.8.<dec\_serial>.<service> u <value>**

*Пример:*

snmpset -v2c -c private 192.168.0.1 ltp8xONTFullServicesConfigCrossConnectProfile.1.8.69.76.84.88.36.168.0.18.8 u 1 ltp8xONTFullServicesConfigDBAProfile.1.8.69.76.84.88.36.168.0.18.8 u 2

Эта команда для ONT с серийным номером ELTX24A80012 устанавливает профиль Cross-Connect с индексом 1 и профиль DBA с индексом 2 для сервиса 7.

#### *1.1.2.3 Параметры Custom Cross-Connect*

Параметры Custom Cross-Connect настраиваются с помощью таблицы *ltp8xONTCustomCrossConnectTable*. Вводится дополнительный индекс — номер сервиса, в котором указывается значение номера сервиса, увеличенное на единицу.

*Формат команды:*

**snmpset -v2c -c <rw\_community> <ipaddr> ltp8xONTCustomCrossConnectEnabled.1.8.<dec\_serial>.<service> i <value>**

*Пример:*

```
snmpset -v2c -c private 192.168.0.1
ltp8xONTCustomCrossConnectEnabled.1.8.69.76.84.88.36.168.0.18.3 i 1
ltp8xONTCustomCrossConnectVID.1.8.69.76.84.88.36.168.0.18.3 i 100
ltp8xONTCustomCrossConnectCOS.1.8.69.76.84.88.36.168.0.18.3 i 1
ltp8xONTCustomCrossConnectSVID.1.8.69.76.84.88.36.168.0.18.3 i 200
```
Эта команда для ONT с серийным номером ELTX24A80012 активирует параметры Custom Cross Connect для сервиса 2 и устанавливает значения cvid=100, svid=200, cos=1.

#### *1.1.2.4 Selective-tunnel uvids*

Selective-tunnel uvids настраиваются с помощью таблицы *ltp8xONTSelectiveTunnelTable*. В дополнение к номеру сервиса вводится индекс — номер *selective-tunnel uvid*. Индекс принимает значения от 1 до 42. Индексы назначенных *uvid* должны идти последовательно, без разрывов в нумерации. Например, если определены uvid с индексами 1 и 2, то следующий назначаемый uvid должен иметь индекс 3.

*Формат команды:*

**snmpset -v2c -c <rw\_community> <ipaddr> ltp8xONTSelectiveTunnelUVID.1.8.<dec\_serial>.<service>.<uvid\_id> i <SelectiveTunnelUVID\_value>**

Где:

• <SelectiveTunnelUVID\_value> — значение selective-tunnel uvid.

Пример:

```
snmpset -v2c -c private 192.168.0.1 ltp8xONTSelectiveTunnelUVID.1.8.69.76.84.88.36.168.0.18.8.1
1200
```
Эта команда для ONT с серийным номером ELTX24A80012 добавляет selective-tunnel uvid=200 для сервиса 7.

#### <span id="page-8-0"></span>1.1.2.5 Управление РоЕ на портах ONT

Управление РоЕ на портах ONT настраивается с помощью таблицы Itp8xOntConfigUniPortTable.

Формат команды:

#### snmpset-v2c-c<rw\_community><ipaddr><parameter\_oid\_1>.1.8.<dec\_serial>.<port\_number><par1\_type> <par1\_value>

<parameter\_oid\_2>.1.8.<dec\_serial>.<port\_number> <par2\_type> <par2\_value>

<parameter\_oid\_N>.1.8.<dec\_serial>.<port\_number> <parN\_type> <parN\_value>

Для включения на порту РоЕ необходимо выполнить:

#### snmpset -v2c -c <rw\_community> <ipaddr> ltp8xOntConfigUniPortRowStatus. 1.8.<dec\_serial>.<port\_number> i 4

Для выключения на порту РоЕ необходимо выполнить:

#### snmpset-v2c-c <rw\_community> <ipaddr> ltp8xOntConfiqUniPortRowStatus. 1.8.<dec\_serial>.<port\_number> i 6

Где:

- <parameter\_oid\_N>  $-$  имена конкретных параметров в MIB;
- <parN\_type>  $-$  тип значения параметра;
- $\cdot$  <parN\_value>  $-$  значение параметра;
- $\epsilon$  sport\_number >  $-$  номер порта.

#### Пример:

```
snmpset -v2c -c private 192.168.10.151
ltp8x0ntConfigUniPortRowStatus.1.8.69.76.84.88.130.0.0.2.1 i 4
ltp8x0NTPrtsUNIPoeEnable.1.8.69.76.84.88.130.0.0.2.1 i 1
ltp8x0NTPortsUNIPoeClassControl.1.8.69.76.84.88.130.0.0.2.1 u 1
ltp8x0NTPortsUNIPoePowerPriority.1.8.69.76.84.88.130.0.0.2.1 u 3
```
#### <span id="page-9-0"></span>**1.1.3 Удаление ONT**

*Формат команды:*

```
snmpset -v2c -c <rw_community> <ipaddr>
ltp8xONTConfigRowStatus.1.8.<dec_serial> i 6
```
*Пример:*

```
snmpset -v2c -c private 192.168.0.1
ltp8xONTConfigRowStatus.1.8.69.76.84.88.36.168.0.18 i 6
```
Эта команда удаляет конфигурацию ONT с серийным номером ELTX24A80012.

#### <span id="page-9-1"></span>**1.1.4 Замена ONT**

Замена ONT производится с помощью последовательных команд на удаление и на создание конфигурации с новыми параметрами.

#### <span id="page-9-2"></span>**1.1.5 Реконфигурация**

*Формат команды:*

**snmpset -v2c -c <rw\_community> <ipaddr> ltp8xONTStateReconfigure.1.8.<dec\_serial> u 1**

*Пример:*

```
snmpset -v2c -c private 192.168.0.1
ltp8xONTStateReconfigure.1.8.69.76.84.88.36.168.0.18 u 1
```
#### <span id="page-9-3"></span>**1.1.6 Перезагрузка**

*Формат команды:*

**snmpset -v2c -c <rw\_community> <ipaddr> ltp8xONTStateReset.1.8.<dec\_serial> u 1**

*Пример:*

```
snmpset -v2c -c private 192.168.0.1
ltp8xONTStateReset.1.8.69.76.84.88.36.168.0.18 u 1
```
#### <span id="page-10-0"></span>**1.1.7 Сброс к заводским настройкам**

#### *Формат команды:*

**snmpset -v2c -c <rw\_community> <ipaddr> ltp8xONTStateResetToDefaults.1.8.<dec\_serial> u 1**

*Пример:*

```
snmpset -v2c -c private 192.168.0.1
ltp8xONTStateResetToDefaults.1.8.69.76.84.88.36.168.0.18 u 1
```
#### <span id="page-10-1"></span>**1.1.8 Деактивация**

*Формат команды:*

**snmpset -v2c -c <rw\_community> <ipaddr> ltp8xONTDisableONTSerial.0 x <hex\_serial> ltp8xONTDisableChannel.0 u <gpon\_port> ltp8xONTDisableActionDisable.0 u 1**

Где:

- <hex\_serial> серийный номер в hex-формате;
- <gpon\_port> реальное значение номера порта.

*Пример:*

```
snmpset -v2c -c private 192.168.0.1 ltp8xONTDisableONTSerial.0 x
"454C545824A80012" ltp8xONTDisableChannel.0 u 6
ltp8xONTDisableActionDisable.0 u 1
```
Команда выполняет деактивацию ONT ELTX24A80012 на 6-м канале.

#### <span id="page-10-2"></span>**1.1.9 Активация**

*Формат команды:*

```
snmpset -v2c -c <rw_community> <ipaddr> ltp8xONTDisableONTSerial.0 x
<hex_serial> ltp8xONTDisableChannel.0 u <gpon_port>
ltp8xONTDisableActionEnable.0 u 1
```
Где:

- <hex\_serial> это серийный номер в hex-формате;
- <gpon\_port> реальное значение номера порта.

*Пример:*

```
snmpset -v2c -c private 192.168.0.1 ltp8xONTDisableONTSerial.0 x
"454C545824A80012" ltp8xONTDisableChannel.0 u 6
ltp8xONTDisableActionEnable.0 u 1
```
Команда выполняет активацию ONT ELTX24A80012 на 6-м канале.

## <span id="page-10-3"></span>**1.1.10 Обновление ПО ONT по протоколу OMCI**

*Формат команды:*

#### snmpset -v2c -c <rw\_community> <ipaddr> ltp8xONTFirmwareUpdateViaOMCISerial.0 x <hex\_serial> Itp8xONTFirmwareUpdateViaOMCIFilename.0 s <firmware name> Itp8xONTFirmwareUpdateViaOMCIAction.0 u 1

Где:

- $\cdot$  <hex\_serial>  $-$  это серийный номер в hex-формате;
- <firmware\_name> имя файла прошивки ОNT, хранящегося на OLT.

#### Пример:

```
snmpset -v2c -c private 192.168.0.1 ltp8xONTFirmwareUpdateViaOMCISerial.0 x
"454C545824A80012" ltp8xONTFirmwareUpdateViaOMCIFilename.0 s "ntp-rg-revc
3.24.3.41.fw.bin" ltp8xONTFirmwareUpdateViaOMCIAction.0 u 1
```
Команда запускает обновление ONTELTX24A80012 файлом прошивки "ntp-rq-revc-3.24.3.41.fw.bin".

## <span id="page-11-0"></span>1.2 Запросы

#### <span id="page-11-1"></span>1.2.1 Общее состояние ONT

Параметры состояния ONT можно запросить с помощью таблицы Itp8xONTStateTable.

Формат команды:

## snmpget-v2c-c <ro\_community> <ipaddr> <parameter\_oid>.1.8.<dec\_serial>

Пример:

```
snmpget -v2c -c public 192.168.0.1ltp8x0NTStateState.1.8.69.76.84.88.36.168.0.18
ltp8x0NTStateVersion.1.8.69.76.84.88.36.168.0.18
```
Команда запрашивает состояние и версию ПО для ONT ELTX24A80012.

#### <span id="page-11-2"></span>1.2.2 Состояние РРР-сессии

Получить список сессий в виде перечня клиентских МАС-адресов для выбранной ONT можно с помощью следующего запроса:

Формат команды:

snmpwalk -v2c -c <ro community> <ipaddr> ltp8xOLTPPPoESessionsClientMac.1.<gpon\_port>.<ont\_id>

Где:

 $\cdot$  <gpon\_port> - значение номера порта, увеличенное на 1.

Пример:

snmpwalk -v2c -c public 192.168.0.1 ltp8x0LTPPPoESessionsClientMac.1.7.0

Команда запрашивает список сессий в виде перечня клиентских МАС-адресов для ОNT 6/0.

Для запроса данных конкретной PPPoE-сессии необходимо указать номер дроп-порта, ONT ID и клиентский МАС-адрес.

*Формат команды:*

**snmpget -v2c -c <ro\_community> <ipaddr>**

**ltp8xOLTPPPoESessionsPort.1.<gpon\_port>.<ont\_id>.6.<dec\_client\_mac> ltp8xOLTPPPoESessionsSessionID.1.<gpon\_port>.<ont\_id>.6.<dec\_client\_mac> ltp8xOLTPPPoESessionsDuration.1.<gpon\_port>.<ont\_id>.6.<dec\_client\_mac> ltp8xOLTPPPoESessionsUnblock.1.<gpon\_port>.<ont\_id>.6.<dec\_client\_mac> ltp8xOLTPPPoESessionsSerial.1.<gpon\_port>.<ont\_id>.6.<dec\_client\_mac>**

Где:

- <gpon\_port> значение номера порта, увеличенное на 1;
- <dec\_client\_mac> клиентский MAC-адрес в десятичном виде.

*Пример:*

```
snmpget -v2c -c public 192.168.0.1
ltp8xOLTPPPoESessionsPort.1.6.0.6.152.222.208.0.205.252
ltp8xOLTPPPoESessionsSessionID.1.6.0.6.152.222.208.0.205.252
ltp8xOLTPPPoESessionsDuration.1.6.0.6.152.222.208.0.205.252
ltp8xOLTPPPoESessionsUnblock.1.6.0.6.152.222.208.0.205.252
ltp8xOLTPPPoESessionsSerial.1.6.0.6.152.222.208.0.205.252
```
Команда запрашивает параметры PPP-сессии с клиентским MAC-адресом 98:de:d0:00:cd:fc для ONT 6/0.

## <span id="page-12-0"></span>**1.2.3 Таблица MAC-адресов**

Используется таблица *ltp8xONTAddressTable*. Для получения перечня записей для выбранной ONT необходимо воспользоваться следующим запросом.

*Формат команды:*

**snmpwalk -v2c -c <ro\_community> <ipaddr> ltp8xONTAddressEntryID.1.8.<dec\_serial>**

*Пример:*

```
snmpwalk -v2c -c public 192.168.0.1
ltp8xONTAddressEntryID.1.8.69.76.84.88.36.168.0.18
```
Команда запрашивает список записей в таблице MAC-адресов для ONT ELTX24A80012.

Для запроса записей таблицы MAC-адресов необходимо указать серийный номер ONT и ID-записи в таблице адресов этой ONT.

*Формат команды:*

**snmpget -v2c -c <ro\_community> <ipaddr> <parameter\_oid>.1.8.<dec\_serial>.<entry\_id>** *Пример:*

```
snmpget -v2c -c public 192.168.0.1
ltp8xONTAddressMacAddress.1.8.69.76.84.88.36.168.0.18.1
ltp8xONTAddressCVID.1.8.69.76.84.88.36.168.0.18.1
ltp8xONTAddressSVID.1.8.69.76.84.88.36.168.0.18.1
ltp8xONTAddressUVID.1.8.69.76.84.88.36.168.0.18.1
```
Данная команда запрашивает MAC-адрес, CVID, SVID, UVID для первой записи в таблице MAC-адресов ONT ELTX24A80012.

#### <span id="page-13-0"></span>**1.2.4 Таблица IGMP-групп**

Используется таблица *ltp8xONTMulticastStatsTable*. Для получения перечня записей выбранной ONT необходимо воспользоваться следующим запросом.

*Формат команды:*

**snmpwalk -v2c -c <ro\_community> <ipaddr> ltp8xONTMulticastStatsRecordID.1.8.<dec\_serial>**

*Пример:*

```
snmpwalk -v2c -c public 192.168.0.1
ltp8xONTMulticastStatsRecordID.1.8.69.76.84.88.36.168.0.18
```
Команда запрашивает список записей в таблице IGMP-групп для ONT ELTX24A80012.

Для запроса записей таблицы IGMP-групп необходимо указать серийный номер ONT и ID-записи в таблице IGMP-групп для этой ONT.

*Формат команды:*

**snmpget -v2c -c <ro\_community> <ipaddr> <parameter\_oid>.1.8.<dec\_serial>.<entry\_id>**

*Пример:*

```
snmpget -v2c -c public 192.168.0.1
ltp8xONTMulticastStatsMulticastAddress.1.8.69.76.84.88.36.168.0.18.153
ltp8xONTMulticastStatsStop.1.8.69.76.84.88.36.168.0.18.153
ltp8xONTMulticastStatsStart.1.8.69.76.84.88.36.168.0.18.153
```
Команда запрашивает IP-адрес группы, время старта и остановки вещания для 153-й записи в таблице IGMP-групп ONT ELTX24A80012.

#### <span id="page-13-1"></span>**1.2.5 Журнал подключений ONT**

*Формат команды:*

**snmpget -v2c -c <ro\_community> <ipaddr> ltp8xONTConnectionLogText.1.8.<dec\_serial>**

*Пример:*

```
snmpget -v2c -c public 192.168.0.1
ltp8xONTConnectionLogText.1.8.69.76.84.88.36.168.0.18
```
Команда запрашивает журнал подключений для ONT ELTX24A80012.

## <span id="page-14-0"></span>**1.2.6 Счетчики ONT**

Для получения информации о счетчиках используется таблица *ltp8xONTStatistics*.

### *1.2.6.1 Счетчики для Cross-connect*

Соответствие счетчиков и OID приведено в таблице ниже.

Таблица 1 — Соответствие счетчиков ONT и OID

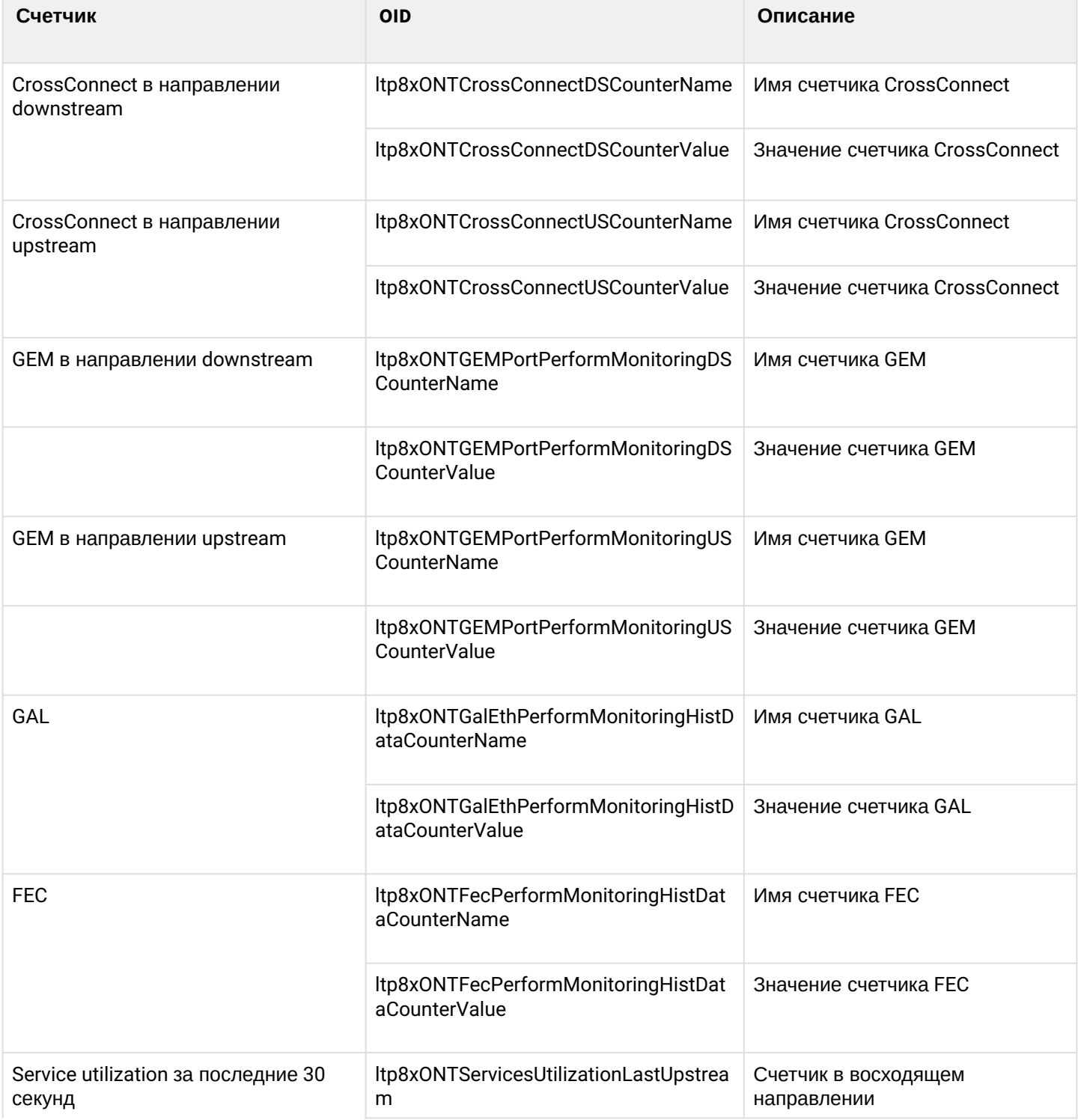

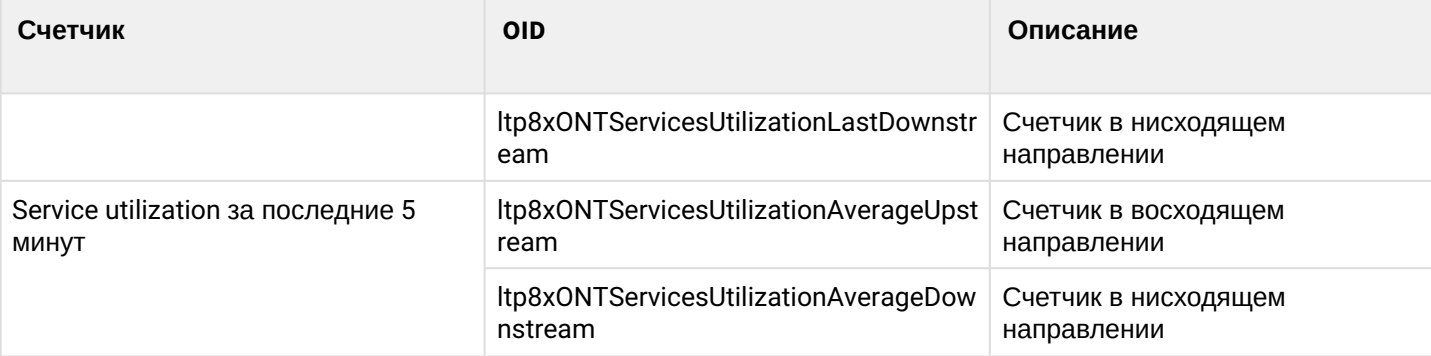

*Формат команды:*

## **snmpwalk -v2c -c <ro\_community> <ipaddr> <parameter\_oid>.1.8.<dec\_serial>.<cross\_connect\_id>**

*Пример:*

```
snmpwalk -v2c -c public 192.168.0.1 
ltp8xONTCrossConnectDSCounterName.1.8.69.76.84.88.36.168.0.18.1 
snmpwalk -v2c -c public 192.168.0.1ltp8xONTCrossConnectDSCounterValue.1.8.69.76.84.88.36.168.0.18.1
```
Команда запрашивает список имен счетчиков Cross-Connect в направлении downstream, и их значений для первого сервиса ONT ELTX24A80012.

## <span id="page-15-0"></span>*1.2.6.2 Состояние ETH-портов*

Для получения информации о состоянии портов используется таблица *ltp8xONTUNIPortsStateTable*.

*Формат команды:*

**snmpget -v2c -c <ro\_community> <ipaddr> ltp8xONTUNIPortsStateAvailable.1.8.<dec\_serial>.<eth\_port\_id> ltp8xONTUNIPortsStateLinkUp.1.8.<dec\_serial>.<eth\_port\_id> ltp8xONTUNIPortsStateSpeed.1.8.<dec\_serial>.<eth\_port\_id> ltp8xONTUNIPortsStateDuplex.1.8.<dec\_serial>.<eth\_port\_id> ltp8xONTUNIPortsStatePoEEnabled.1.8.<dec\_serial>.<eth\_port\_id> ltp8xONTUNIPortsStatePoEPowerDetectionStatus.1.8.<dec\_serial>.<eth\_port\_id> ltp8xONTUNIPortsStatePoEPowerClassificationStatus.1.8.<dec\_serial>.<eth\_port\_id> ltp8xONTUNIPortsStatePoEPSEClassControl.1.8.<dec\_serial>.<eth\_port\_id> ltp8xONTUNIPortsStatePoEPSEPowerPriority.1.8.<dec\_serial>.<eth\_port\_id> ltp8xONTUNIPortsStatePoECurrentPowerConsumption.1.8.<dec\_serial>.<eth\_port\_id>**

*Пример:*

```
snmpget -v2c -c public 192.168.0.1
ltp8xONTUNIPortsStateAvailable.1.8.69.76.84.88.36.168.0.18.1
ltp8xONTUNIPortsStateLinkUp.1.8.69.76.84.88.36.168.0.18.1
ltp8xONTUNIPortsStateSpeed.1.8.69.76.84.88.36.168.0.18.1
ltp8xONTUNIPortsStateDuplex.1.8.69.76.84.88.36.168.0.18.1
ltp8xONTUNIPortsStatePoEEnabled.1.8.69.76.84.88.36.168.0.18.1
ltp8xONTUNIPortsStatePoEPowerDetectionStatus.1.8.69.76.84.88.36.168.0.18.1
ltp8xONTUNIPortsStatePoEPowerClassificationStatus.1.8.69.76.84.88.36.168.0.18.1
ltp8xONTUNIPortsStatePoEPSEClassControl.1.8.69.76.84.88.36.168.0.18.1
ltp8xONTUNIPortsStatePoEPSEPowerPriority.1.8.69.76.84.88.36.168.0.18.1
ltp8xONTUNIPortsStatePoECurrentPowerConsumption.1.8.69.76.84.88.36.168.0.18.1
```
#### Команда запрашивает состояние первого ETH-порта для ONT ELTX24A80012.

### *1.2.6.3 Счётчики ETH-портов*

Соответствие счетчиков и OID приведено в таблице ниже.

Таблица 2 — Соответствие счетчиков ETH-портов и OID

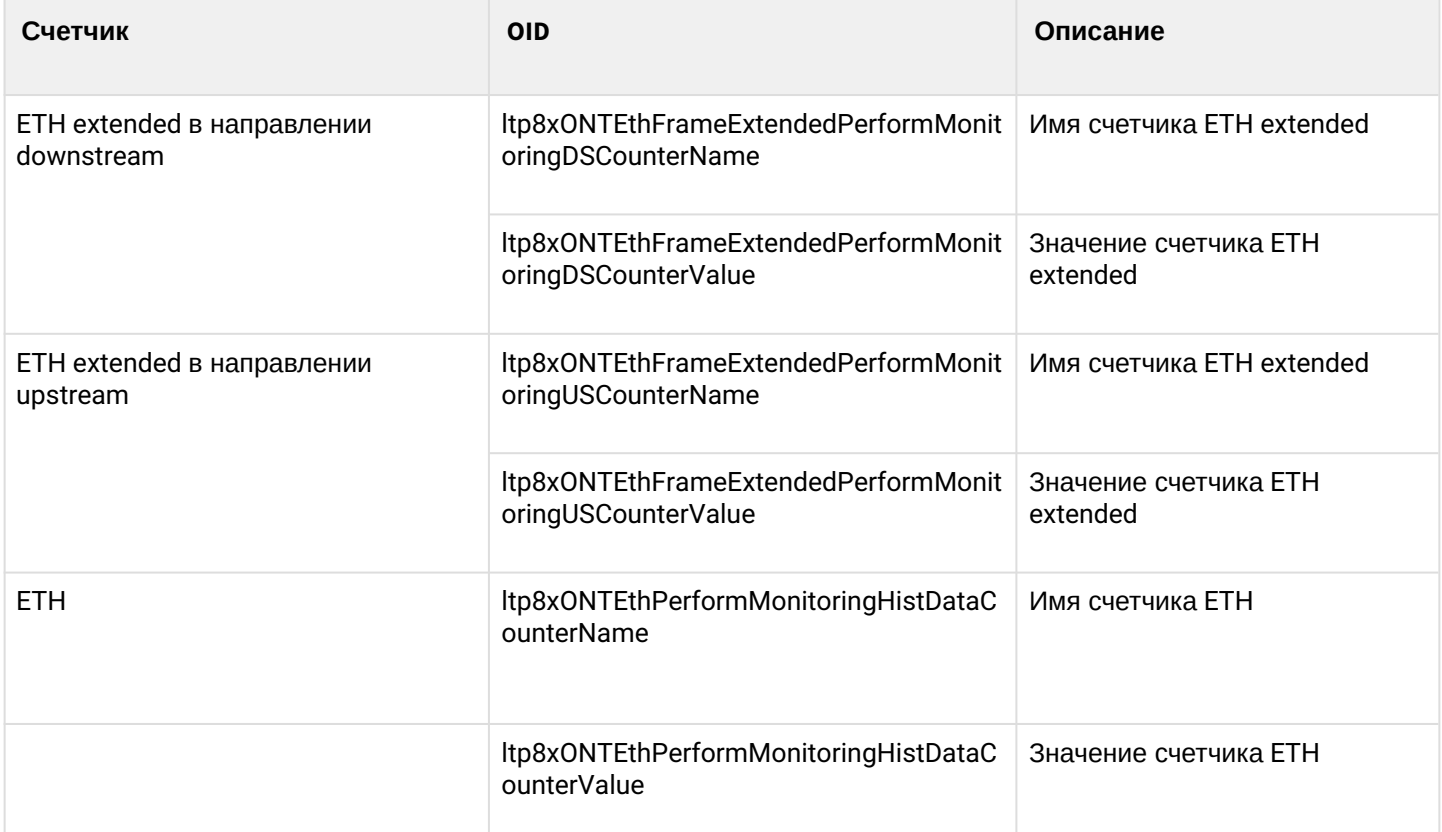

*Формат команды:*

**snmpwalk -v2c -c <ro\_community> <ipaddr> <parameter\_oid>.1.8.<dec\_serial>.<eth\_port\_id>**

*Пример:*

```
snmpwalk -v2c -c public 192.168.0.1 
ltp8xONTEthFrameExtendedPerformMonitoringDSCounterName.1.8.69.76.84.88.36.168.0.18.1
snmpwalk -v2c -c public 192.168.0.1 
ltp8xONTEthFrameExtendedPerformMonitoringDSCounterValue.1.8.69.76.84.88.36.168.0.18.1
```
Команда запрашивает список имен счетчиков ETH extended в направлении downstream, и их значений для первого ETH-порта ONT ELTX24A80012.

### *1.2.6.4 Счётчики downstream BER*

Для получения информации о счетчиках используется таблица *ltp8xONTDownstreamBerTable*.

*Формат команды:*

#### **snmpwalk -v2c -c <ro\_community> <ipaddr> <parameter\_oid>.1.<gpon\_port>.8.<dec\_serial>**

*Пример:*

```
snmpwalk -v2c -c public 192.168.0.1 ltp8xONTDownstreamBerErrors.1.1.8.69.76.84.88.36.168.0.18
snmpwalk -v2c -c public 192.168.0.1 ltp8xONTDownstreamBerIntervals.
1.1.8.69.76.84.88.36.168.0.18
```
Команда запрашивает значения счетчиков BER Errors и BER Intervals для ONT ELTX24A80012 на нулевом gpon-порту.

Для вывода значений счетчиков downstream BER для всех подключенных ONT следует воспользоваться аналогичной командой, без указания ".1.8.<dec\_serial>". В примере ниже команда запрашивает значения счетчиков BER Errors для всех подключенных ONT.

*Пример:*

snmpwalk -v2c -c public 192.168.0.1 ltp8xONTDownstreamBerErrors

## *1.2.6.5 Счетчики service utilization*

Для включения используется таблица *ltp8xONTServicesUtilizationSettingsRowStatus*.

*Формат команды:*

**snmpset -v2c -c <rw\_community> <ipaddr> <parameter\_oid>.1.8.<dec\_serial>.<serviceID> i 4**

Где:

• <serviceID> — номер сервиса +1.

*Пример:*

```
snmpset -v2c -c private 192.168.0.1 ltp8xONTServicesUtilizationSettingsRowStatus.
1.8.69.76.84.88.92.9.8.120.1 i 4
```
Команда включает параметр utilization-enable для сервиса 0, ONT 454C54585C090878.

#### *1.2.6.6 Запрос показателей счетчиков service-utilization*

Для получения значений используются OID:

*ltp8xONTServicesUtilizationLastUpstream* — счетчик в восходящем направлении за последние 30 с.

*ltp8xONTServicesUtilizationLastDownstream* — счетчик в нисходящем направлении за последние 30 с.

*ltp8xONTServicesUtilizationAverageUpstream* — счетчик в восходящем направлении за последние 5 минут.

*ltp8xONTServicesUtilizationAverageDownstream* — счетчик в нисходящем направлении за последние 5 минут.

```
Формат команды:
snmpwalk -v2c -c <rw_community> <ipaddr> <parameter_oid>.1.8.<dec_serial>.<serviceID>
```
Где:

```
•
<serviceID> — номер сервиса +1.
```
*Пример:*

```
snmpwalk -v2c -c private 192.168.0.1 ltp8xONTServicesUtilizationLastUpstream.
1.8.69.76.84.88.92.9.8.120.2
snmpwalk -v2c -c private 192.168.0.1 ltp8xONTServicesUtilizationLastDownstream.
1.8.69.76.84.88.92.9.8.120.2
snmpwalk -v2c -c private 192.168.0.1 ltp8xONTServicesUtilizationAverageUpstream.
1.8.69.76.84.88.92.9.8.120.2
snmpwalk -v2c -c private 192.168.0.1 ltp8xONTServicesUtilizationAverageDownstream.
1.8.69.76.84.88.92.9.8.120.2
```
Команды опрашивают счетчики по каждому параметру для service 1.

#### *1.2.6.7 Отключение счетчиков service-utilization*

*Формат команды:*

```
snmpset -v2c -c <rw_community> <ipaddr> <parameter_oid>.1.8.<dec_serial>.<serviceID> i 6
```
Где:

• <serviceID> — номер сервиса +1.

*Пример:*

```
snmpset -v2c -c private 192.168.0.1 ltp8xONTServicesUtilizationSettingsRowStatus.
1.8.69.76.84.88.92.9.8.120.1 i 6
```
Команда отключает параметр utilization-enable для сервиса 0, ONT 454C54585C090878.

#### <span id="page-18-0"></span>**1.2.7 Сброс счётчиков на ONT**

*Формат команды:*

**snmpset -v2c -c <rw\_community> <ipaddr> ltp8xONTResetCountersAction.1.8.<dec\_serial> u 1**

*Пример:*

```
snmpset -v2c -c private 192.168.0.1
ltp8xONTResetCountersAction.1.8.69.76.84.88.36.168.0.18 u 1
```
Команда сбрасывает значения счетчиков ONT ELTX24A80012.

#### <span id="page-18-1"></span>**1.2.8 Сброс счетчиков GPON-порта**

*Формат команды:*

```
snmpset -v2c -c <rw_community> <ipaddr>
ltp8xPONChannelResetCounters.1.<gpon_port> u 1
```
Где:

 $\cdot$  <gpon\_port> - значение номера порта, увеличенное на 1.

Пример:

snmpset -v2c -c private 192.168.0.1 ltp8xPONChannelResetCounters.1.7 u 1

Команда сбрасывает значения счетчиков GPON-порта 6.

## <span id="page-20-0"></span>2 Конфигурация OLT

Подключение к LTP возможно либо с помощью консольного кабеля, либо с помощью Ethernet-кабеля, подключаемого к GE-порту.

#### <span id="page-20-1"></span>**2.1 Применение и подтверждение конфигурации**

Применение (commit) конфигурации происходит автоматически при изменений конфигурации.

#### <span id="page-20-2"></span>**2.1.1 Сохранение конфигурации в энергонезависимую память**

*Формат команды:*

```
snmpset -v2c -c <rw_community> -t 20 <ipaddr> ltp8xSaveConfig.0 u 1
```
*Пример:*

```
snmpset -v2c -c private -t 20 192.168.0.1 ltp8xSaveConfig.0 u 1
```
#### <span id="page-20-3"></span>**2.1.2 Перечитывание конфигурации из энергонезависимой памяти**

*Формат команды:*

#### **snmpset -v2c -c <rw\_community> -t 20 <ipaddr> ltp8xRereadConfig.0 u 1**

*Пример:*

```
snmpset -v2c -c private -t 20 192.168.0.1 ltp8xRereadConfig.0 u 1
```
## <span id="page-20-4"></span>**2.2 Настройка VLAN**

Конфигурирование VLAN осуществляется с помощью таблицы *ltp8xSwitchVLANTable*.

#### <span id="page-20-5"></span>**2.2.1 Добавление VLAN**

*Формат команды:*

#### **snmpset -v2c -c <rw\_community> <ipaddr> ltp8xSwitchVLANRowStatus.1.<vlan\_id> i 4**

*Пример:*

```
snmpset -v2c -c private 192.168.0.1 ltp8xSwitchVLANRowStatus.1.156 i 4
```
Команда создаёт VLAN 156.

#### <span id="page-20-6"></span>**2.2.2 Редактирование VLAN**

Членство портов во VLAN указывается при помощи двух битовых масок, в каждой из которых значение 1 в N-м бите (считая от старшего к младшему) означает включение порта с индексом N в это множество. Распределение индексов портов можно узнать в таблице *ltp8xSwitchPortsTable*. Для подстановки в команды **snmpset**, битовые маски переводятся в hex-формат.

Существует два множества: *TaggedPorts* и *UntaggedPorts*.

*Формат команды:* **snmpset -v2c -c <rw\_community> <ipaddr> ltp8xSwitchVLANName.1.<vlan\_id> s** "vlan\_name" ltp8xSwitchVLANTaggedPorts.1.<vlan\_id> x "<ports\_mask>" **ltp8xSwitchVLANUntaggedPorts.1.<vlan\_id> x "<ports\_mask>" ltp8xSwitchVLANIGMPSnoopingEnabled.1.<vlan\_id> i 1/2 ltp8xSwitchVLANMLDSnoopingEnabled.1.<vlan\_id> i 1/2 ltp8xSwitchVLANIGMPQueryInterval.1.<vlan\_id> u <value> ltp8xSwitchVLANMLDQueryInterval.1.<vlan\_id> u <value> ltp8xSwitchVLANIGMPMrouterPorts.1.<vlan\_id> x <ports\_mask> ltp8xSwitchVLANMLDMrouterPorts.1.<vlan\_id> x <ports\_mask> ltp8xSwitchVLANIsolationEnabled.1.<vlan\_id> i 1/2 ltp8xSwitchVLANIsolationGroup.1.<vlan\_id>.<group\_id> u <port\_id>**

Где:

- <ports\_mask> значения битовых масок;
- <group\_id> значение номера группы изоляции, увеличенное на 1;
- <port\_id> значение индекса порта согласно таблице *ltp8xSwitchPortsTable*.

*Пример:*

```
snmpset -v2c -c private 192.168.0.1 
ltp8xSwitchVLANName.1.156 s "edited_by_snmp"
ltp8xSwitchVLANTaggedPorts.1.156 x "40000000"
ltp8xSwitchVLANUntaggedPorts.1.156 x "20000000"
ltp8xSwitchVLANIGMPSnoopingEnabled.1.156 i 1
ltp8xSwitchVLANMLDSnoopingEnabled.1.156 i 1
ltp8xSwitchVLANIGMPQueryInterval.1.156 u 300
ltp8xSwitchVLANMLDQueryInterval.1.156 u 400
ltp8xSwitchVLANIGMPMrouterPorts.1.156 x "FF000000"
ltp8xSwitchVLANMLDMrouterPorts.1.156 x "FF000000"
ltp8xSwitchVLANIsolationEnabled.1.156 i 1
ltp8xSwitchVLANIsolationGroup.1.156.2 u 3
```
Команда устанавливает для VLAN 156 имя "edited\_by\_snmp", добавляет pon-port 1 tagged, pon-port 2 untagged, включает IGMP и MLD snooping, устанавливает IGMPQueryInterval=300 и MLDQueryInterval=400, удаляет IGMP и MLD snooping mrouter интерфейсы 10G-front-port 0-1, включает изоляцию и присваивает vlan к isolation group 2.

#### <span id="page-21-0"></span>**2.2.3 Удаление VLAN**

*Формат команды:*

#### **snmpset -v2c -c <rw\_community> <ipaddr> ltp8xSwitchVLANRowStatus.1.<vlan\_id> i 6**

*Пример:*

```
snmpset -v2c -c private 192.168.0.1 ltp8xSwitchVLANRowStatus.1.156 i 6
```
Команда удаляет VLAN 156 из конфигурации.

## <span id="page-22-0"></span>**2.2.4 Запрос списка VLAN, конфигурации конкретной VLAN**

Для запроса списка VLAN необходимо воспользоваться следующим запросом.

*Формат команды:*

#### **snmpwalk -v2c -c <ro\_community> <ipaddr> ltp8xSwitchVLANName.1**

*Пример:*

snmpwalk -v2c -c public 192.168.0.1 ltp8xSwitchVLANName.1

#### Команда выводит список VLAN.

Получить конфигурацию конкретной VLAN можно с помощью следующего запроса.

*Формат команды:*

**snmpget -v2c -c <ro\_community> <ipaddr> ltp8xSwitchVLANName.1.<vlan\_id> ltp8xSwitchVLANTaggedPorts.1.<vlan\_id> ltp8xSwitchVLANUntaggedPorts.1.<vlan\_id> ltp8xSwitchVLANIGMPSnoopingEnabled.1.<vlan\_id> ltp8xSwitchVLANIGMPSnoopingQuerierEnabled.1.<vlan\_id> ltp8xSwitchVLANIGMPQueryInterval.1.<vlan\_id> ltp8xSwitchVLANMLDSnoopingEnabled.1.<vlan\_id> ltp8xSwitchVLANMLDSnoopingQuerierEnabled.1.<vlan\_id> ltp8xSwitchVLANMLDQueryInterval.1.<vlan\_id> ltp8xSwitchVLANIGMPMrouterPorts.1.<vlan\_id> ltp8xSwitchVLANMLDMrouterPorts.1.<vlan\_id> ltp8xSwitchVLANIsolationEnabled.1.<vlan\_id> ltp8xSwitchVLANIsolationGroup.1.<vlan\_id>.<group\_id>**

*Пример:*

snmpget -v2c -c public 192.168.0.1 ltp8xSwitchVLANName.1.156 ltp8xSwitchVLANTaggedPorts.1.156 ltp8xSwitchVLANUntaggedPorts.1.156 ltp8xSwitchVLANIGMPSnoopingEnabled.1.156 ltp8xSwitchVLANIGMPSnoopingQuerierEnabled.1.156 ltp8xSwitchVLANIGMPQueryInterval.1.156 ltp8xSwitchVLANMLDSnoopingEnabled.1.156 ltp8xSwitchVLANMLDSnoopingQuerierEnabled.1.156 ltp8xSwitchVLANMLDQueryInterval.1.156 ltp8xSwitchVLANIGMPMrouterPorts.1.156 ltp8xSwitchVLANMLDMrouterPorts.1.156 ltp8xSwitchVLANIsolationEnabled.1.156 ltp8xSwitchVLANIsolationGroup.1.156.2

Команда выводит конфигурацию конкретной VLAN.

## <span id="page-23-0"></span>**2.3 Настройка Terminal VLAN**

## <span id="page-23-1"></span>**2.3.1 Добавление Terminal VLAN**

Добавление Terminal VLAN осуществляется с помощью таблицы *ltp8xOLTTerminalVLANsNamesTable*.

*Формат команды:*

**snmpset -v2c -c <rw\_community> <ipaddr> ltp8xOLTTerminalVLANsNamesRowStatus.<t\_vlan\_id> i 4 ltp8xOLTTerminalVLANsNamesName.<t\_vlan\_id> s "<t\_vlan\_name>"**

*Пример:*

```
snmpset -v2c -c private 192.168.0.1
ltp8xOLTTerminalVLANsNamesRowStatus.1 i 4
ltp8xOLTTerminalVLANsNamesName.1 s "created_by_snmp"
```
Команда создает Terminal VLAN с индексом 1 и именем "created\_by\_snmp".

## <span id="page-23-2"></span>**2.3.2 Редактирование Terminal VLAN**

Редактирование параметров Terminal VLAN осуществляется с помощью таблицы *ltp8xOLTTerminalVLANsTable*.

*Формат команды:*

**snmpset -v2c -c <rw\_community> <ipaddr> ltp8xOLTTerminalVLANsVID.1.<t\_vlan\_id> u <vlan\_id> ltp8xOLTTerminalVLANsCOS.1.<t\_vlan\_id> i <cos>**

*Пример:*

```
snmpset -v2c -c private 192.168.0.1
ltp8xOLTTerminalVLANsVID.1.1 u 80
ltp8xOLTTerminalVLANsCOS.1.1 i 255
```
Команда устанавливает для Terminal VLAN с индексом 1 значения vlan\_id = 80, cos = unused.

## <span id="page-23-3"></span>**2.3.3 Удаление Terminal VLAN**

*Формат команды:*

**snmpset -v2c -c <rw\_community> <ipaddr> ltp8xOLTTerminalVLANsNamesRowStatus.<t\_vlan\_id> i 6**

*Пример:*

```
snmpset -v2c -c private 192.168.0.1
ltp8xOLTTerminalVLANsNamesRowStatus.1 i 6
```
Команда удаляет Terminal VLAN с индексом 1 из конфигурации.

## <span id="page-24-0"></span>**2.3.4 Запрос списка Terminal VLAN, конфигурации конкретной Terminal VLAN**

Для получения списка Terminal VLAN необходимо воспользоваться следующим запросом.

*Формат команды:*

#### **snmpwalk -v2c -c <ro\_community> <ipaddr> ltp8xOLTTerminalVLANsNamesName**

*Пример:*

snmpwalk -v2c -c public 192.168.0.1 ltp8xOLTTerminalVLANsNamesName

Команда выводит список Terminal VLAN.

Получить конфигурацию конкретной VLAN можно с помощью следующего запроса.

*Формат команды:*

**snmpget -v2c -c <ro\_community> <ipaddr> ltp8xOLTTerminalVLANsName.1.<t\_vlan\_id> ltp8xOLTTerminalVLANsVID.1.<t\_vlan\_id> ltp8xOLTTerminalVLANsCOS.1.<t\_vlan\_id>**

*Пример:*

```
snmpget -v2c -c public 192.168.0.1 
ltp8xOLTTerminalVLANsName.1.1
ltp8xOLTTerminalVLANsVID.1.1
ltp8xOLTTerminalVLANsCOS.1.1
```
Команда выводит конфигурацию конкретной Terminal VLAN.

## <span id="page-24-1"></span>**2.4 Настройка IGMP/MLD**

#### <span id="page-24-2"></span>**2.4.1 Глобальные настройки включения IGMP/MLD Snooping**

Для настройки IGMP/MLD используется таблица *ltp8xSwitchIGMPSnoopingTable*. OID для настройки глобальных параметров приведены в таблице ниже.

Таблица 3 — Соответствие OID для настройки глобальных параметров

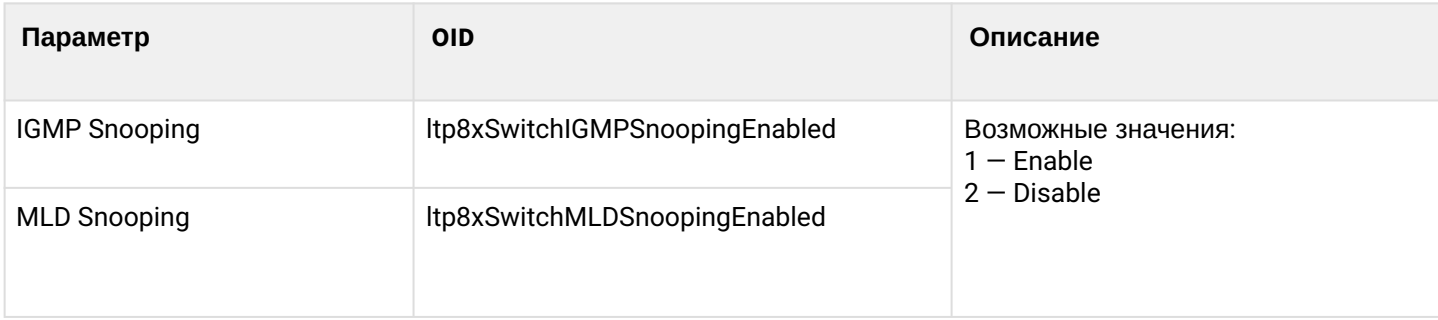

*Формат команды:*

**snmpset -v2c -c <rw\_community> <ipaddr> <parameter\_oid>.1 i <value>**

Пример:

snmpset -v2c -c private 192.168.0.1 ltp8xSwitchIGMPSnoopingEnabled.1 i 1

Команда включает IGMP Snooping.

#### <span id="page-25-0"></span>2.4.2 Настройка IGMP Snooping, Querier для VLAN

Данная настройка осуществляется аналогично с разделом Редактирование VLAN.

## <span id="page-25-1"></span>2.5 Настройка профилей OLT, ONT

#### <span id="page-25-2"></span>2.5.1 Address-table

Работа с профилями address-table осуществляется с помощью таблиц Itp8xOLTAddressTableProfilesTable и Itp8xOLTAddressTableProfileSVLANTable. Отдельно настраиваются профили и отдельно каждая S-VLAN для профиля.

#### 2.5.1.1 Добавление

#### Формат команды:

snmpset-v2c-c <rw\_community> <ipaddr> ltp8xOLTAddressTableProfilesRowStatus.<profile\_index> i 4 snmpset -v2c -c <rw\_community> <ipaddr>

Itp8xOLTAddressTableProfileSVLANRowStatus.<profile\_index>.<vlan\_id> i 4

Пример:

```
snmpset -v2c -c private 192.168.0.1 ltp8x0LTAddressTableProfilesRowStatus.2 i 4
snmpset -v2c -c private 192.168.0.1 ltp8xOLTAddressTableProfileSVLANRowStatus.2.1234 i 4
```
Команда добавляет профиль address-table с индексом 2. Устанавливает для данного профиля значение s-vlan 1234.

#### 2.5.1.2 Конфигурирование

Для конфигурирования параметров профиля и s-vlan используются таблицы Itp8xOLTAddressTableProfilesTable и Itp8xOLTAddressTableProfileSVLANTable.

Формат команды:

snmpset -v2c -c <rw\_community> <ipaddr> <parameter\_oid\_ProfilesTable>.<profile\_id> <par\_type> <par\_value> <parameter\_oid\_ProfileSVLANTable>.<profile\_id>.<vlan\_id> <par\_type> <par\_value> Где:

- $\cdot$  <parameter\_oid\_ProfilesTable> имена конкретных параметров в MIB из таблицы Itp8xOLTAddressTableProfilesTable:
- <parameter\_oid\_ProfileSVLANTable> имена конкретных параметров в MIB из таблицы ltp8xOLTAddressTableProfileSVLANTable;
- <profile\_id> индекс профиля;
- <par\_type> тип значения параметра;
- $\cdot$  <par\_value>  $-$  значение параметра.

Пример:

```
snmpset -v2c -c private 192.168.0.1 ltp8x0LTAddressTableProfilesDescription.2 s
"edited by snmp"
```
Команда устанавливает для профиля address-table с индексом 2 описание "edited\_by\_snmp".

## 2.5.1.3 Удаление

Формат команды:

## snmpset-v2c-c<rw community><ipaddr>ltp8xOLTAddressTableProfilesRowStatus.<profile index>i6 snmpset -v2c -c <rw\_community> <ipaddr>

ltp8xOLTAddressTableProfileSVLANRowStatus.<profile\_index>.<vlan\_id> i 6

Пример:

```
snmpset -v2c -c private 192.168.0.1 ltp8x0LTAddressTableProfilesRowStatus.2 i 6
snmpset -v2c -c private 192.168.0.1 ltp8xOLTAddressTableProfileSVLANRowStatus.2.1234 i 6
```
Команды удаляют профиль address-table с индексом 2, и привязку S-VLAN 1234 к профилю address-table с индексом 2.

#### <span id="page-26-0"></span>2.5.2 Cross-connect

Работа с профилями cross-connect осуществляется с помощью таблицы Itp8xONTCrossConnectProfileTable.

#### 2.5.2.1 Добавление

Формат команды:

snmpset -v2c -c <rw\_community> <ipaddr> Itp8xONTCrossConnectRowStatus.<profile index> i 4

Пример:

```
snmpset -v2c -c private 192.168.0.1
ltp8x0NTCrossConnectRowStatus.2 i 4
```
Команда добавляет профиль Cross-connect с индексом 2.

#### 2.5.2.2 Редактирование

Особенностью профилей Cross-connect является то, что при необходимости в качестве vlan id указать ссылку на terminal-vlan - передаётся значение от -100 (terminal-vlan-0), до -131 (terminal-vlan-31).

Формат команды:

snmpset -v2c -c <rw\_community> <ipaddr>

<parameter\_oid\_1>.<profile\_id> <par1\_type> <par1\_value>

<parameter\_oid\_2>.<profile\_id> <par2\_type> <par2\_value>

#### <parameter\_oid\_N>.<profile\_id> <parN\_type> <parN\_value>

Где:

- <parameter\_oid\_N>  $-$  имена конкретных параметров в MIB;
- <profile\_id> индекс профиля;
- $\cdot$  <parN\_type>  $-$  тип значения параметра;
- $\cdot$  <parN\_value>  $-$  значение параметра.

Пример:

```
snmpset -v2c -c private 192.168.0.1 ltp8xONTCrossConnectName.2 s
"edited by snmp" ltp8xONTCrossConnectModel.2 i 1
ltp8xONTCrossConnectBridgeGroup.2 u 5 ltp8xONTCrossConnectUVID.2 i -101
```
Команда устанавливает для профиля Cross-connect с индексом 2 имя "edited\_by\_snmp", type "ont", bridge group = 5 и UVID, ссылающийся на terminal-vlan-1.

#### 2.5.2.3 Удаление

Формат команды:

snmpset -v2c -c <rw\_community> <ipaddr> ltp8xONTCrossConnectRowStatus.<profile\_index>i6

Пример:

snmpset -v2c -c private 192.168.0.1 ltp8xONTCrossConnectRowStatus.2 i 6

Команда удаляет профиль Cross-connect с индексом 2.

#### 2.5.2.4 Запрос списка профилей

Формат команды:

## snmpwalk -v2c -c <ro\_community> <ipaddr> ltp8xONTCrossConnectName

Пример:

snmpwalk -v2c -c public 192.168.0.1 ltp8xONTCrossConnectName

### <span id="page-28-0"></span>2.5.3 DBA

Работа с профилями DBA осуществляется с помощью таблицы Itp8xONTAIlocProfileTable.

#### 2.5.3.1 Добавление

Формат команды:

snmpset -v2c -c <rw\_community> <ipaddr> Itp8xONTAIlocRowStatus.<profile index> i 4

Пример:

snmpset -v2c -c private 192.168.0.1 ltp8xONTAllocRowStatus.3 i 4

Команда добавляет профиль DBA с индексом 3.

#### 2.5.3.2 Редактирование

Формат команды:

snmpset -v2c -c <rw\_community> <ipaddr>

<parameter\_oid\_1>.<profile\_id> <par1\_type> <par1\_value>

<parameter\_oid\_2>.<profile\_id> <par2\_type> <par2\_value>

#### <parameter\_oid\_N>.<profile\_id> <parN\_type> <parN\_value>

Где:

- <parameter\_oid\_N>  $-$  имена конкретных параметров в MIB;
- <profile\_id> индекс профиля;
- <parN\_type>  $-$  тип значения параметра;
- $\cdot$  <parN\_value>  $-$  значение параметра.

Пример:

```
snmpset -v2c -c private 192.168.0.1
ltp8xONTAllocName.3 s "edited_by_snmp"
ltp8x0NTAllocServiceClass.3 i 3
ltp8x0NTAllocFixedBandwidth.3 u 269248
```
Команда устанавливает для профиля DBA с индексом 3 имя "edited\_by\_snmp", service class = cbr и fixed bandwidth 269248

#### 2.5.3.3 Удаление

Формат команды:

snmpset -v2c -c <rw\_community> <ipaddr> ltp8xONTAllocRowStatus.<profile\_index> i 6

Пример:

snmpset -v2c -c private 192.168.0.1 ltp8xONTAllocRowStatus.3 i 6

Команда удаляет профиль DBA с индексом 3.

#### 2.5.3.4 Запрос списка профилей

Формат команды:

#### snmpwalk -v2c -c <ro\_community> <ipaddr> ltp8xONTAllocName

Пример:

snmpwalk -v2c -c public 192.168.0.1 ltp8xONTAllocName

#### <span id="page-29-0"></span>2.5.4 Ports

Работа с профилями Ports осуществляется с помощью таблиц:

- Itp8xONTPortsProfileTable общие параметры профиля;
- Itp8xONTPortsProfileUNITable UNI-порты;
- · Itp8xONTPortsProfileMCDynamicEntriesTable IGMP multicast dynamic entries;
- Itp8xONTPortsProfileMLDDynamicEntriesTable MLD multicast dynamic entries.

#### 2.5.4.1 Добавление

Формат команды:

snmpset -v2c -c <rw\_community> <ipaddr> ltp8xONTPortsRowStatus.<profile\_index>i4

Пример:

snmpset -v2c -c private 192.168.0.1 ltp8xONTPortsRowStatus.4 i 4 Команда добавляет профиль Ports с индексом 4.

#### 2.5.4.2 Редактирование

Обшие параметры:

Формат команды:

snmpset-v2c-c <rw\_community> <ipaddr> <parameter\_oid\_1>.<profile\_id>

<par1\_type> <par1\_value> <parameter\_oid\_2>.<profile\_id> <par2\_type>

<par2\_value> ... <parameter\_oid\_N>.<profile\_id>

#### <parN\_type> <parN\_value>

Где:

- $\cdot$  <parameter\_oid\_N>  $-$  имена конкретных параметров в MIB;
- <profile\_id> индекс профиля;
- <parN\_type> тип значения параметра;
- $\cdot$  <parN\_value>  $-$  значение параметра.

Пример:

```
snmpset -v2c -c private 192.168.0.1 ltp8xONTPortsName.4 s
"edited_by_snmp" ltp8xONTPortsMulticastIPVersion.4 i 1
ltp8x0NTPortsMLDVersion.4 u 1 ltp8x0NTPortsMLDQueryInterval.4 u 120
```
Команда устанавливает для профиля Ports с индексом 4 имя "edited\_by\_snmp", использование IPv6, версию MLD v1 и значение MLD query interval 120.

Параметры UNI-портов:

В дополнение к индексу профиля указывается индекс порта (0-3).

Пример:

```
snmpset -v2c -c private 192.168.0.1 ltp8x0NTPortsUNIBridgeGroup.4.0 i
100 ltp8x0NTPortsUNIMulticastEnabled.4.0 i 1
ltp8x0NTPortsUNIMaxGroups.4.0 u 500
```
Команда устанавливает для профиля Ports с индексом 4, для порта с индексом 0 параметры, bridge group = 100, max groups = 500 и включает multicast.

IGMP multicast dynamic entries:

В дополнение к индексу профиля указывается индекс dynamic entry (0-19).

Пример:

```
snmpset -v2c -c private 192.168.0.1 ltp8x0NTPortsMCVLANID.4.14 u 200
ltp8x0NTPortsMCFirstGroupIP.4.14 a 224.0.0.0
ltp8x0NTPortsMCLastGroupIP.4.14 a 239.255.255.255
```
Команда устанавливает для параметра multicast dynamic entry (с индексом 14) профиля Ports (с индексом 4) следующие значения: vlan\_id = 200, first group ip = 224.0.0.0, last group ip = 239.255.255.255.

MLD multicast dynamic entries:

В дополнение к индексу профиля указывается индекс dynamic entry (0-19).

Пример:

```
snmpset -v2c -c private 192.168.0.1 ltp8x0NTPortsMLDVLANID.4.12 u 30
ltp8xONTPortsMLDMCFirstGroupIP.4.12 x "FF01000000000000000000000000000FC"
ltp8x0NTPortsMLDMCLastGroupIP.4.12 x "FF0100000000000000000000000000FD"
ltp8x0NTPortsMLDMCPreviewLength.4.12 u 1024
```

```
Команда устанавливает для параметра multicast dynamic entry (с индексом 12) профиля Ports (с
индексом 4) следующие значения: vlan_id = 30, first group ip = FF01:0:0:0:0:0:0:0:FC, last group ip =
FF01:0:0:0:0:0:0:0:FD и preview length = 1024
```
#### *2.5.4.3 Удаление*

*Формат команды:*

**snmpset -v2c -c <rw\_community> <ipaddr> ltp8xONTPortsRowStatus.<profile\_index> i 6**

*Пример:*

```
snmpset -v2c -c private 192.168.0.1 ltp8xONTPortsRowStatus.4 i 6
Команда удаляет профиль Ports с индексом 4.
```
#### *2.5.4.4 Запрос списка профилей*

*Формат команды:*

#### **snmpwalk -v2c -c <ro\_community> <ipaddr> ltp8xONTPortsName**

*Пример:*

snmpwalk -v2c -c public 192.168.0.1 ltp8xONTPortsName

## <span id="page-31-0"></span>**2.6 Каналы PON**

#### <span id="page-31-1"></span>**2.6.1 Включение, выключение каналов PON**

*Формат команды:*

**snmpset -v2c -c <rw\_community> <ipaddr> ltp8xPONChannelEnabled.1.<gpon\_port> i <value>**

Где:

- <gpon\_port> значение номера порта, увеличенное на 1;
- <value> возможные значения: 1 Enable; 2 Disable.

*Пример:*

snmpset -v2c -c private 192.168.0.1 ltp8xPONChannelEnabled.1.1 i 2

Команда отключает gpon-port 0.

#### <span id="page-32-0"></span>**2.6.2 Реконфигурация**

*Формат команды:*

**snmpset -v2c -c <rw\_community> <ipaddr> ltp8xPONChannelReconfigure.1.<gpon\_port> u 1**

Где:

```
•
<gpon_port> — значение номера порта, увеличенное на 1.
```
*Пример:*

snmpset -v2c -c private 192.168.0.1 ltp8xPONChannelReconfigure.1.1 u 1

Команда выполняет реконфигурацию gpon-port 0.

#### <span id="page-32-1"></span>**2.6.3 Включение unknown multicast forwarding**

Данная команда позволяет пропускать unknown multicast трафик на gpon-порту.

*Формат команды:*

snmpset -v2c -c <rw\_community> <ipaddr> ltp8xPONChannelUnknownMulticastForwardEnabled.1.<GPON**port-id>**

*Пример:*

```
snmpset -v2c -c private 192.168.0.1 ltp8xPONChannelUnknownMulticastForwardEnabled.1.1 i 1
```
Команда включает unknown multicast forwarding на порту gpon 1.

#### <span id="page-32-2"></span>**2.6.4 Просмотр счетчиков**

Просмотр счетчиков pon-канала осуществляется запросом счетчиков соответствующего pon-порта switch.

Соответствия pon-каналов индексам портов в switch указаны в таблице *ltp8xSwitchPortsName*.

#### *2.6.4.1 Ethernet-счетчики*

Запрос счетчиков осуществляется с помощью таблицы *ltp8xSwitchPortCountersTable*.

*Формат команды:*

## **snmpget -v2c -c <ro\_community> <ipaddr> <counter\_oid>.1.<port\_index>**

*Пример*:

```
snmpget -v2c -c public 192.168.0.1 ltp8xSwitchPortGoodOctetsRcv.1.16
ltp8xSwitchPortGoodPktsRcv.1.16
```
Команда запрашивает количество полученных октетов и пакетов для 3-го pon-канала.

#### *2.6.4.2 Утилизация интерфейсов*

Запрос осуществляется с помощью таблицы *ltp8xSwitchPortsUtilization*.

*Формат команды:*

#### **snmpget -v2c -c <ro\_community> <ipaddr> <utilization\_oid>.1.<port\_index>**

*Пример:*

```
snmpget -v2c -c public 192.168.0.1 ltp8xPortsUtilizationLastKbitsSent.1.20
ltp8xPortsUtilizationLastKbitsRecv.1.20
ltp8xPortsUtilizationLastFramesSent.1.20
ltp8xPortsUtilizationLastFramesRecv.1.20
ltp8xPortsUtilizationAverageKbitsSent.1.20
ltp8xPortsUtilizationAverageKbitsRecv.1.20
ltp8xPortsUtilizationAverageFramesSent.1.20
ltp8xPortsUtilizationAverageFramesRecv.1.20
```
Команда запрашивает параметры утилизации для 7-го pon-канала.

## <span id="page-33-0"></span>**2.7 Настройка интерфейсов switch**

НВ этом разделе рассматривается назначение PVID, производится настройка bridging.

#### <span id="page-33-1"></span>**2.7.1 Назначение PVID**

Конфигурирование PVID осуществляется с помощью таблицы *ltp8xSwitchPortConfigPVID*.

*Формат команды:*

**snmpset -v2c -c <rw\_community> <ipaddr> ltp8xSwitchPortConfigPVID.1.<port\_index> u <vlan\_id>**

*Пример:*

snmpset -v2c -c private 192.168.0.1 ltp8xSwitchPortConfigPVID.1.2 u 156

Команда установит значение pvid=156 для front-port 1.

#### <span id="page-33-2"></span>**2.7.2 Настройка bridging**

Конфигурирование bridging-портов осуществляется с помощью таблицы *ltp8xSwitchPortConfigBridging*. Настройка производится при помощи указания двух битовых масок, в каждой из которых значение 1 в Nм бите (считая от старшего к младшему) означает включение порта с индексом N в это множество. Распределение индексов портов можно узнать в таблице *ltp8xSwitchPortsTable*. Для подстановки в команды **snmpset** битовые маски переводятся в hex-формат.

*Формат команды:*

#### **snmpset -v2c -c <rw\_community> <ipaddr> ltp8xSwitchPortConfigBridging.1.<port\_index> x <ports\_mask>**

*Пример*:

snmpset -v2c -c private 192.168.0.1 ltp8xSwitchPortConfigBridging.1.6 x 0033F000

Команда установит bridging на pon-port 0-7 для интерфейса front-port 5.

## <span id="page-34-0"></span>**2.7.3 Настройка Port Channel**

Конфигурирование Port-Channel осуществляется с помощью таблиц *ltp8xSwitchPortGroupTable* и *ltp8xSwitchPortConfigGroup*.

## *2.7.3.1 Добавление*

*Формат команды:*

**snmpset -v2c -c <rw\_community> <ipaddr> ltp8xSwitchPortConfigGroup.1.<port\_channel\_index> i 4** Где:

• <port\_channel\_index> — индекс Channel Group.

*Пример:*

snmpset -v2c -c private 192.168.0.1 ltp8xSwitchPortGroupRowStatus.1.3 i 4

Команда добавляет Channel Group с индексом 3.

#### *2.7.3.2 Редактирование*

*Формат команды:*

**snmpset -v2c -c <rw\_community> <ipaddr> ltp8xSwitchPortConfigGroup.1.<interface\_id> u <port\_channel\_index>**

Где:

• <interface\_id> — индекс интерфейса, согласно таблице *ltp8xSwitchPortsTable*.

*Пример:*

snmpset -v2c -c private 192.168.0.1 ltp8xSwitchPortConfigGroup.1.8 u 3

Команда включает интерфейс Front-Port 7 в Channel Group с индексом 3.

#### *2.7.3.3 Удаление*

*Формат команды:*

**snmpset -v2c -c <rw\_community> <ipaddr> ltp8xSwitchPortConfigGroup.1.<port\_channel\_index> i 6**

*Пример:*

snmpset -v2c -c private 192.168.0.1 ltp8xSwitchPortGroupRowStatus.1.3 i 6

Команда удаляет Channel Group с индексом 3.

#### <span id="page-34-1"></span>**2.7.4 Настройка multicast loopback**

Конфигурирование multicast loopback осуществляется с помощью таблиц *ltp8xSwitchVLANTable* и *ltp8xSwitchPortConfigTable*. Распределение индексов портов можно узнать в таблице *ltp8xSwitchPortsTable*.

#### *Формат команды:*

**snmpset -v2c -c <rw\_community> <ipaddr> ltp8xSwitchVLANMulticastLoopbackEnabled.1.<vlan\_id> snmpset -v2c -c <rw\_community> <ipaddr> ltp8xSwitchPortConfigMulticastLoopbackPonEnabled. 1.<interface\_pon\_port\_id>**

*Пример*:

```
snmpset -v2c -c private 192.168.0.1 ltp8xSwitchVLANMulticastLoopbackEnabled.1.205
snmpset -v2c -c private 192.168.0.1 ltp8xSwitchPortConfigMulticastLoopbackPonEnabled.1.15
```
Команды активируют multicast loopback для VLAN id 205 и pon-port 2.

#### <span id="page-35-0"></span>**2.8 Настройка IP Source Guard**

Конфигурирование IP Source Guard осуществляется с помощью таблицы *ltp8xIPSourceGuard*.

#### <span id="page-35-1"></span>**2.8.1 Включение и настройка режима работы**

Включение и конфигурирование режима работы IP Source Guard осуществляется с помощью таблицы *ltp8xIPSourceGuardConfigTable*.

*Формат команды:*

#### **snmpset -v2c -c <rw\_community> <ipaddr> ltp8xIPSourceGuardEnabled.1 i 1/2 ltp8xIPSourceGuardMode.1 u 0/1 ltp8xIPSourceGuardDatabaseEnabled.1 i 1/2 ltp8xIPSourceGuardDatabaseUpdateFreq.1 u <value>**

*Пример*:

```
snmpset -v2c -c private 192.168.0.1 ltp8xIPSourceGuardEnabled.1 i 1
ltp8xIPSourceGuardMode.1 u 0 ltp8xIPSourceGuardDatabaseEnabled.1 i 1
ltp8xIPSourceGuardDatabaseUpdateFreq.1 u 1020
```
Команда активирует IP Source Guard, установит режим static, активирует IP Source Guard Database и установит период сохранения 1020 секунд.

#### <span id="page-35-2"></span>**2.8.2 Конфигурирование IP Source Guard Bind**

Конфигурирование IP Source Guard Bind осуществляется с помощью таблицы *ltp8xIPSourceGuardBindTable*.

*Формат команды:*

**snmpset -v2c -c <rw\_community> <ipaddr> ltp8xIPSourceGuardBindRowStatus.1.1.2.3.4 i <value> ltp8xIPSourceGuardBindMAC.1.1.2.3.4 s "<MAC-addr>" ltp8xIPSourceGuardBindONTChannel.1.1.2.3.4 u <gpon-port> ltp8xIPSourceGuardBindONTID.1.1.2.3.4 u <ONT-id> ltp8xIPSourceGuardBindService.1.1.2.3.4 u <ONT-service-id>** *Пример*:

```
snmpset -v2c -c private 192.168.0.1
ltp8xIPSourceGuardBindRowStatus.1.1.2.3.4 i 4
ltp8xIPSourceGuardBindMAC.1.1.2.3.4 s "33:33:33:22:22:22"
ltp8xIPSourceGuardBindONTChannel.1.1.2.3.4 u 1 ltp8xIPSourceGuardBindONTID.1.1.2.3.4 u 1
ltp8xIPSourceGuardBindService.1.1.2.3.4 u 2
```
Команда создает статическую привязку IP-адреса отправителя 1.2.3.4 к MAC-адресу 33:33:33:22:22:22 и сервису 2 на ONT.

#### <span id="page-36-0"></span>**2.8.3 Конфигурирование IP Source Guard Ignored Vlan**

Конфигурирование IP Source Guard Ignored Vlan осуществляется с помощью таблицы *ltp8xIPSourceGuardIgnoredVlanTable*.

*Формат команды:*

**snmpset -v2c -c <rw\_community> <ipaddr> ltp8xIPSourceGuardIgnoredVlanRowStatus.1.<vlan\_id> i <value>**

*Пример*:

```
snmpset -v2c -c private 192.168.0.1 ltp8xIPSourceGuardIgnoredVlanRowStatus.1.222 i 4
```
Команда отключит работу IPSG в указанной VLAN 222.

## <span id="page-37-0"></span>3 Операции загрузки/выгрузки, обновления ПО OLT (tftp/http)

## <span id="page-37-1"></span>3.1 Загрузка ПО OLT

Формат команды:

#### snmpset-v2c-c <rw\_community> <ipaddr> cmdFileOperationBinaryCfg.0 s "<server\_ip> <file\_path> <download\_protocol>"

Где:

- $\le$ server\_ip>  $-$  ip-адрес tftp/http сервера с файлом ПО;
- $\cdot$  <file\_path> полный путь до файла на сервере;
- <download\_protocol> принимает значения download/httpdownload для загрузки по tftp/http соответственно.

Пример:

```
snmpset -v2c -c private -t 20 -r 0 192.168.0.1
cmdFileOperationBinaryCfg.0 s "192.168.16.55:8080 station_images/ltp-8x
revc-3.32.0.1260.fw.bin httpdownload"
```
Команда выполняет загрузку файла ПО station\_images/ltp-8x-revc-3.32.0.1260.fw.bin с http-сервера 192.168.0.55, для применения ПО требуется перезагрузка устройства.

## <span id="page-37-2"></span>3.2 Запрос текущего ПО LTP

Формат команды:

#### snmpget-v2c-c<ro community><ipaddr>ltp8xFirmwareRevision.0

Пример:

snmpget -v2c -c public 192.168.0.1 ltp8xFirmwareRevision.0

## <span id="page-37-3"></span>3.3 Перезагрузка

Формат команды:

#### snmpset -v2c -c <rw\_community> <ipaddr> ltp8xRebootTimeout.0 u <value>

Где:

• <value>  $-$  значение таймаута до перезагрузки устройства, в секундах.

Пример:

snmpset -v2c -c private 192.168.0.1 ltp8xRebootTimeout.0 u 0

Команда выполняет немедленную перезагрузку устройства.

## <span id="page-37-4"></span>3.4 **NO ONT**

## <span id="page-37-5"></span>3.4.1 Загрузка ПО

Для загрузки ПО ONT служит группа параметров Itp8xONTFirmwaresDownload.

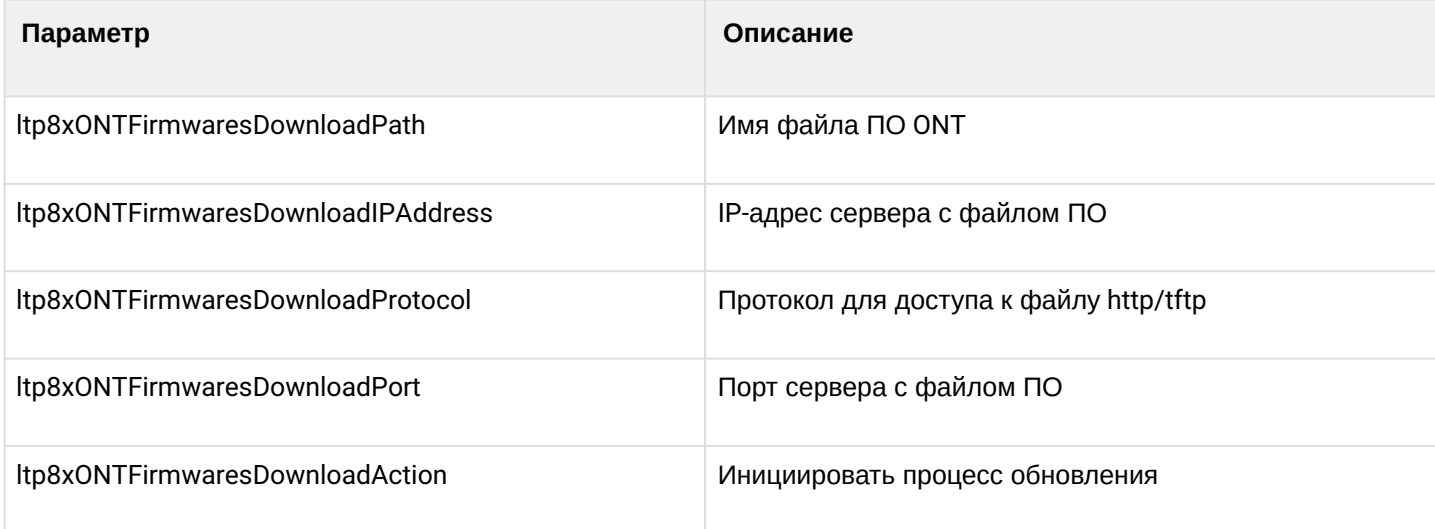

Формат команды:

#### snmpset-v2c-c<rw\_community><ipaddr> ltp8xONTFirmwaresDownloadPath.0 s "<file\_name>" Itp8xONTFirmwaresDownloadIPAddress.0 a <server\_ip> Itp8xONTFirmwaresDownloadProtocol.0 i <download\_protocol> Itp8xONTFirmwaresDownloadPort.0 u <server\_port> Itp8xONTFirmwaresDownloadAction.0 u 1

Пример:

```
snmpset -v2c -c private 192.168.0.1 ltp8xONTFirmwaresDownloadPath.0 s
"ntp-rg-revb-3.24.3.87.fw.bin" ltp8xONTFirmwaresDownloadIPAddress.0 a
192.168.0.55 ltp8xONTFirmwaresDownloadProtocol.0 i 2
ltp8xONTFirmwaresDownloadPort.0 u 8080 ltp8xONTFirmwaresDownloadAction.0 u 1
```
Команда выполняет загрузку файла ПО ntp-rq-revb-3.24.3.87.fw.bin с порта 8080 http-сервера 192.168.0.55.

#### <span id="page-38-0"></span>3.4.2 Запрос списка загруженного ПО

Формат команды:

#### snmpwalk -v2c -c <ro\_community> <ipaddr> ltp8xONTFirmwaresFilesName

Пример:

snmpwalk -v2c -c public 192.168.0.1 ltp8xONTFirmwaresFilesName

#### <span id="page-39-0"></span>**3.4.3 Удаление загруженного ПО**

*Формат команды:*

**snmpset -v2c -c <rw\_community> <ipaddr> ltp8xONTFirmwaresFilesDelete.<file\_id> u 1**

Где:

• <file\_id> — ID файла ПО ONT в списке (см. п. 3.3.2).

*Пример:*

snmpset -v2c -c private 192.168.0.1 ltp8xONTFirmwaresFilesDelete.2 u 1

Команда удаляет файл ПО с индексом 2.

## <span id="page-39-1"></span>**3.5 Загрузка/выгрузка конфигурации**

#### <span id="page-39-2"></span>**3.5.1 Выгрузка резервной конфигурации**

*Формат команд:*

По TFTP:

**snmpset -v2c -c <rw\_community> <ipaddr> cmdFileOperationPrivateCfg.0 s "<tftp\_server\_ip> <tftp\_path> upload"**

По HTTP:

#### **snmpset -v2c -c <rw\_community> <ipaddr> cmdFileOperationPrivateCfg.0 s "<http\_sever\_ip> <http\_path> httpupload"**

Где:

• <tftp\_path>, <http\_path> — полный путь для выгрузки файла на сервер.

*Пример:*

snmpset -v2c -c private 192.168.0.1 cmdFileOperationPrivateCfg.0 s "192.168.0.55 new\_config.cfg upload"

Команда выполняет выгрузку конфигурации по TFTP на сервер 192.168.0.55 в файл с именем new\_config.cfg.

#### <span id="page-39-3"></span>**3.5.2 Загрузка резервной конфигурации**

*Формат команд:*

По TFTP:

**snmpset -v2c -c <rw\_community> <ipaddr> cmdFileOperationPrivateCfg.0 s "<tftp\_ip> <tftp\_path> download"**

По HTTP:

**snmpset -v2c -c <rw\_community> <ipaddr> cmdFileOperationPrivateCfg.0 s "<http\_ip> <http\_path> httpdownload"**

Где:

• <tftp\_path>, <http\_path> — полный путь для скачивания файла с сервера.

*Пример:*

```
snmpset -v2c -c private 192.168.0.1 cmdFileOperationPrivateCfg.0 s
"192.168.0.55:8080 config/new_config.cfg httpdownload"
```
Команда выполняет загрузку конфигурации по HTTP с сервера 192.168.0.55, порт 8080, из файла config/ new\_config.cfg. После окончания загрузки требуется применить конфигурации, используя следующие команды.

*Формат команд:*

По TFTP:

**snmpset -v2c -c <rw\_community> <ipaddr> cmdFileOperationPrivateCfg.0 s "<tftp\_ip> <tftp\_path> apply"**

По HTTP:

**snmpset -v2c -c <rw\_community> <ipaddr> cmdFileOperationPrivateCfg.0 s "<http\_ip> <http\_path> apply"**

Где:

• <tftp\_path>, <http\_path> — полный путь для скачивания файла с сервера.

*Пример:*

```
snmpset -v2c -c private 192.168.0.1 cmdFileOperationPrivateCfg.0 s
"192.168.0.55:8080 config/new_config.cfg apply"
```
## <span id="page-41-0"></span>4 Мониторинг OLT

#### <span id="page-41-1"></span>**4.1 Активные аварии**

Получение количества активных аварий:

*Формат команды:*

#### **snmpget -v2c -c <ro\_community> <ipaddr> omsActiveAlarms.0**

*Пример:*

snmpget -v2c -c public 192.168.0.1 omsActiveAlarms.0

Получение активных аварий в виде трапов:

*Формат команды:*

#### **snmpset -v2c -c <rw\_community> <ipaddr> omsActiveAlarms.0 u 1**

*Пример:*

snmpset -v2c -c private 192.168.0.1 omsActiveAlarms.0 u 1

Команда отправляет запрос на вывод всех активных аварий устройства в виде snmp-trap-сообщений.

#### <span id="page-41-2"></span>**4.2 Общие сведения о LTP**

Общие сведения о LTP собраны в группах *ltp8xSystem и ltp8xBoardStatus*.

*Формат команды:*

#### snmpget -v2c -c <ro\_community> <ipaddr> <parameter\_oid>.0

*Пример:*

```
snmpget -v2c -c public 192.168.0.1 ltp8xSystemMacAddress.0
ltp8xFan1RPM.0 ltp8xRAMFree.0
```
Команда отображает MAC-адрес LTP и текущую скорость вентилятора Fan1, и количество свободной памяти в байтах.

#### <span id="page-41-3"></span>**4.3 Электропитание**

Общие сведения о модулях питания LTP собраны в таблице *ltp8xPowerSupplyTable*.

*Формат команды:*

#### **snmpget -v2c -c <ro\_community> <ipaddr> <parameter\_oid>.<module\_id>**

*Пример:*

```
snmpget -v2c -c public 192.168.0.1 ltp8xPowerSupplyModulePresent.1
ltp8xPowerSupplyModuleName.1 ltp8xPowerSupplyModuleType.1
ltp8xPowerSupplyModuleIntact.1
```
Команда отображает наличие модуля питания с id=1, его название и тип входного напряжения.

## <span id="page-42-0"></span>**4.4 Состояние портов и PON-каналов**

Для отображения состояния портов используется таблица *ifTable*.

*Формат команды:*

#### **snmpget -v2c -c <ro\_community> <ipaddr> ifOperStatus.<ifIndex>**

*Пример:*

snmpget -v2c -c public 192.168.0.1 ifOperStatus.11

Команда отображает состояние front-port 2. Для отображения состояния pon-каналов используется таблица *ltp8xPONChannelStateTable*.

*Формат команды:*

#### snmpget -v2c -c <ro\_community> <ipaddr> <parameter\_oid>.1.<pon\_channel\_id>

*Пример:*

```
snmpget -v2c -c public 192.168.0.1 ltp8xPONChannelONTCount.1.4
ltp8xPONChannelSFPVendor.1.4
ltp8xPONChannelSFPProductNumber.1.4 ltp8xPONChannelSFPRevision.1.4
```
Команда выводит для 3-го канала количество ONT и данные SFP.

## <span id="page-42-1"></span>**4.5 Таблица MAC**

Для отображения MAC-адресов switch используется таблица *ltp8xSwitchMacListTable*.

Таблица MAC-адресов switch:

*Формат команды:*

**snmpwalk -v2c -c <ro\_community> <ipaddr> ltp8xSwitchMacListMacAddressString.1**

*Пример:*

snmpwalk -v2c -c public 192.168.0.1 ltp8xSwitchMacListMacAddressString.1

Команда выводит таблицу MAC-адресов в виде списка.

После этого, зная параметры конкретной записи, можно дополнительно запросить для неё интерфейс и тип:

*Формат команды:*

```
snmpget -v2c -c <ro_community> <ipaddr>
ltp8xSwitchMacListInterface.1.<vlan_id>.<dec_macaddress>
ltp8xSwitchMacListStatic.1.<vlan_id>.<dec_macadress>
```
Где:

• <dec\_macadress> — MAC-адрес, в виде последовательности десятичных чисел.

*Пример:*

```
snmpget -v2c -c public 192.168.0.1
ltp8xSwitchMacListInterface.1.236.152.222.208.0.205.252
ltp8xSwitchMacListStatic.1.236.152.222.208.0.205.252
```
Команда запрашивает интерфейс и тип записи, с MAC-адресом 98:de:d0:00:cd:fc в 236 VLAN.

### <span id="page-43-0"></span>**4.6 Multicast**

Смотрите раздел [Таблица](#page-13-0) [IGMP-](#page-13-0)[групп](#page-13-0).

## <span id="page-43-1"></span>**4.7 PPPoE-сессии**

Информация о PPPoE-сессиях доступна в таблице *ltp8xOLTPPPoESessionsTable*.

Получить перечень клиентских MAC-адресов сессий можно запросом:

*Формат команды:*

#### **snmpwalk -v2c -c <ro\_community> <ipaddr> ltp8xOLTPPPoESessionsClientMac.1**

*Пример:*

snmpwalk -v2c -c public 192.168.0.1 ltp8xOLTPPPoESessionsClientMac.1

Команда выводит таблицу соответствия клиентских MAC-адресов и GPON-PORT/ONT ID.

Зная информацию о конкретной записи в таблице, можно запросить для неё дополнительные данные (ONT GEM-порт, ID сессии PPPoE, продолжительность сессии PPPoE, время разблокировки порта ONT Время разблокировки порта ONT не равно нулю в случае блокировки при превышении лимита PPPoEпакетов. Значение лимита настраивается в profile pppoe-ia, серийный номер ONT):

#### *Формат команды:*

#### **snmpget -v2c -c <ro\_community> <ipaddr>**

**ltp8xOLTPPPoESessionsPort.1.<gpon\_port>.<ont\_id>.6.<dec\_client\_mac> ltp8xOLTPPPoESessionsSessionID.1.<gpon\_port>.<ont\_id>.6.<dec\_client\_mac> ltp8xOLTPPPoESessionsDuration.1.<gpon\_port>.<ont\_id>.6.<dec\_client\_mac> ltp8xOLTPPPoESessionsUnblock.1.<gpon\_port>.<ont\_id>.6.<dec\_client\_mac> ltp8xOLTPPPoESessionsSerial.1.<gpon\_port>.<ont\_id>.6.<dec\_client\_mac>**

Где:

• <gpon\_port> — значение номера порта, увеличенное на 1.

Пример:

```
snmpget -v2c -c public 192.168.0.1 
ltp8xOLTPPPoESessionsPort.1.7.0.6.168.249.75.90.189.124
ltp8xOLTPPPoESessionsSessionID.1.7.0.6.168.249.75.90.189.124
ltp8xOLTPPPoESessionsDuration.1.7.0.6.168.249.75.90.189.124
ltp8xOLTPPPoESessionsUnblock.1.7.0.6.168.249.75.90.189.124
ltp8xOLTPPPoESessionsSerial.1.7.0.6.168.249.75.90.189.124
```
Команда выводит информацию о PPPoE-сессии для ONT 6/0 с MAC a8:f9:4b:5a:bd:7c.

### <span id="page-44-0"></span>**4.8 Сведения о лицензии**

Информация об установленной лицензии доступна в таблице *ltp8xLicense*.

*Формат команды:*

## **snmpwalk -v2c -c <ro\_community> <ipaddr> ltp8xLicense**

*Пример:*

snmpwalk -v2c -c public 192.168.0.1 ltp8xLicense

Команда выводит сведения об установленной лицензии.

## <span id="page-45-0"></span>5 Список изменений

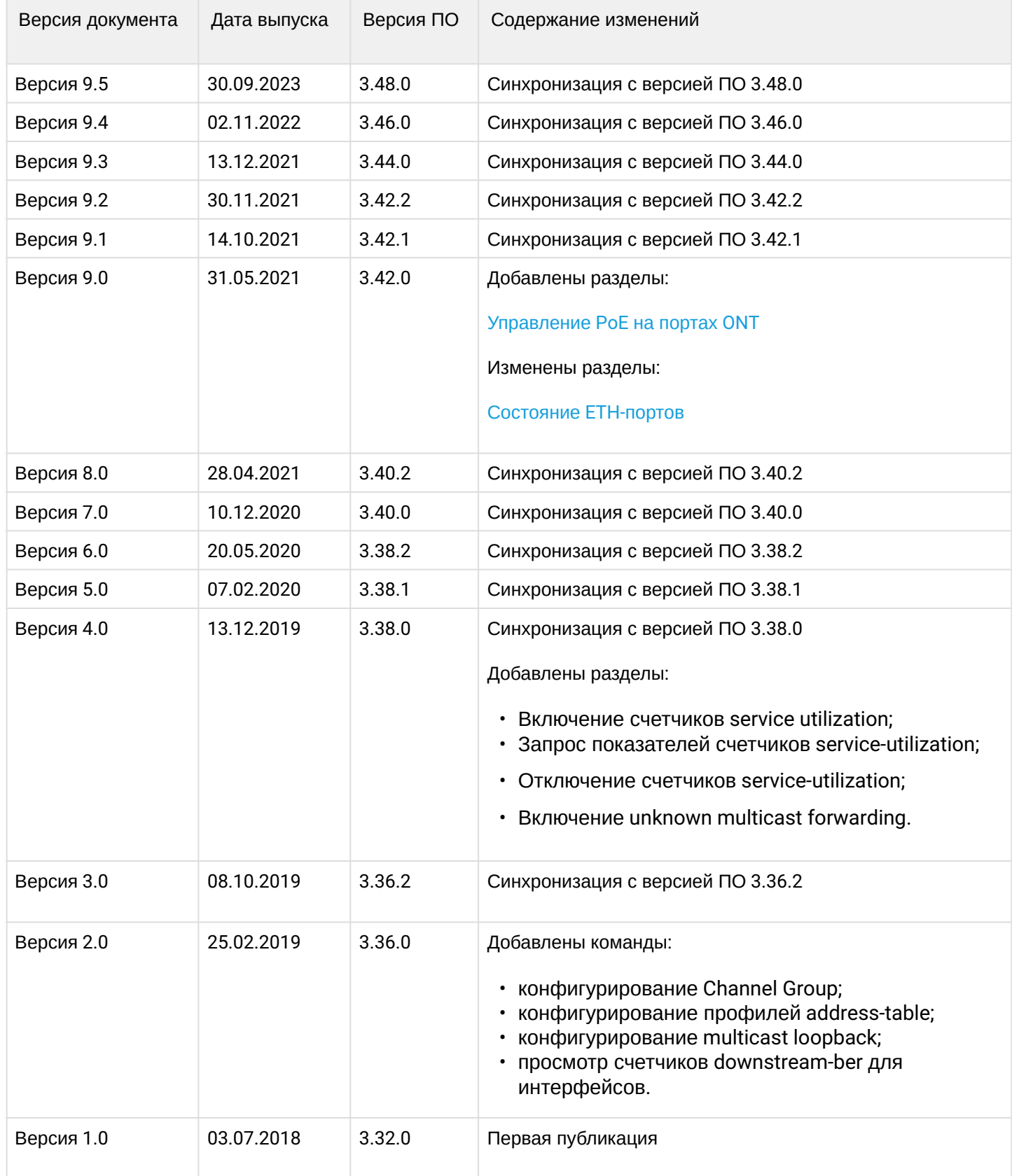

## ТЕХНИЧЕСКАЯ ПОДДЕРЖКА

Для получения технической консультации по вопросам эксплуатации оборудования ООО «Предприятие «ЭЛТЕКС» вы можете обратиться в Сервисный центр компании:

Форма обратной связи на сайте: <https://eltex-co.ru/support/>

Servicedesk: [https://servicedesk.eltex-co.ru](https://servicedesk.eltex-co.ru/)

На официальном сайте компании вы можете найти техническую документацию и программное обеспечение для продукции ООО «Предприятие «ЭЛТЕКС», обратиться к базе знаний, оставить интерактивную заявку или проконсультироваться у инженеров Сервисного центра на техническом форуме:

Официальный сайт компании: [https://eltex-co.ru](https://servicedesk.eltex-co.ru/)

Технический форум:<https://eltex-co.ru/forum>

База знаний:<https://docs.eltex-co.ru/display/EKB/Eltex+Knowledge+Base>

Центр загрузок: [https://eltex-co.ru/support/downloads](https://eltex-co.ru/support/downloads/)